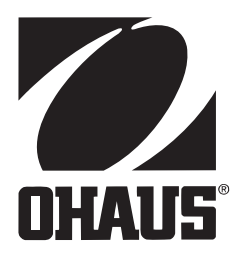

# **Váhy Adventurer Pro Návod k obsluze**

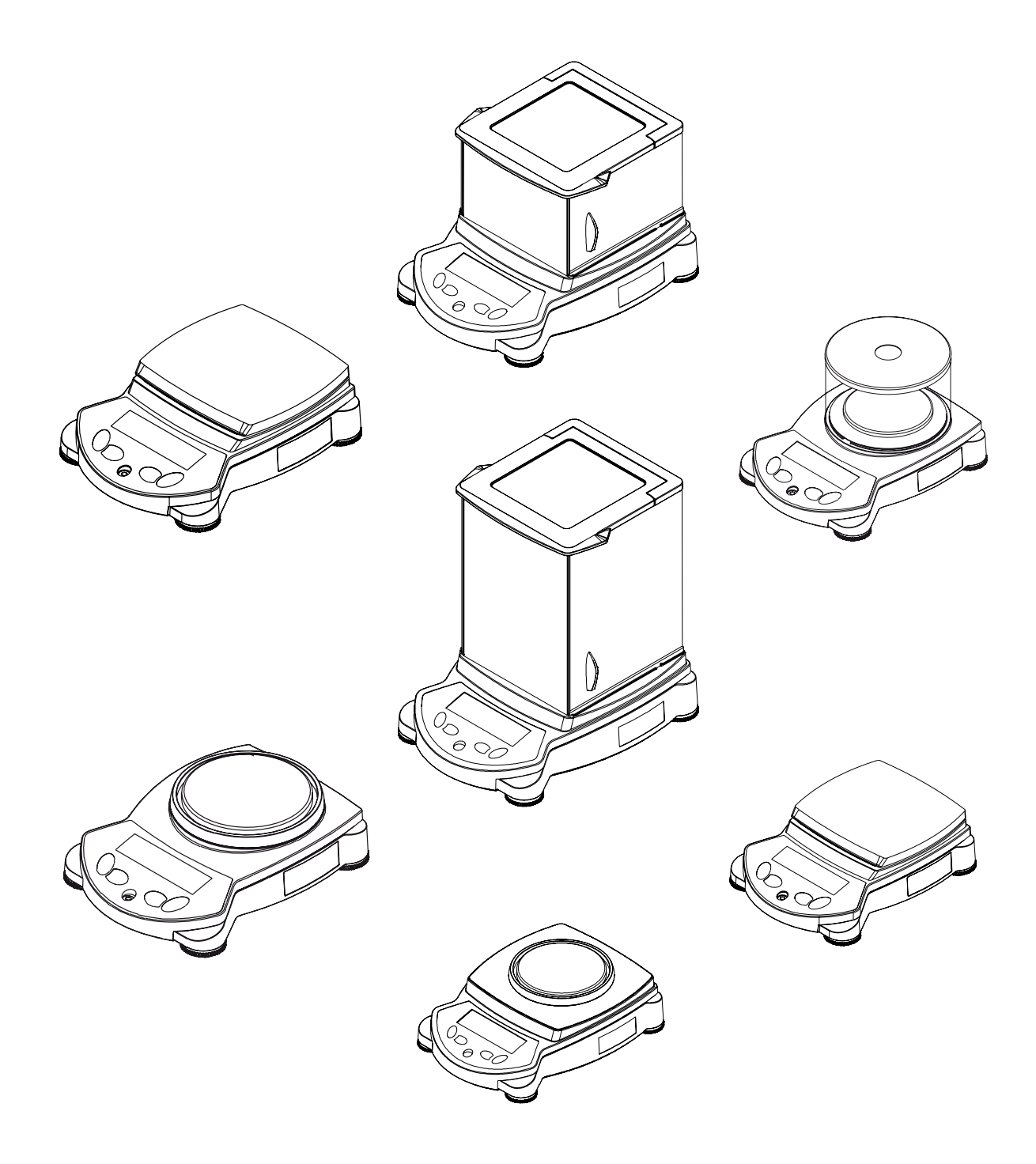

### **ES prohlášení o shodě**

#### **Ohaus Corporation, 19A Chapin Road, P.O. Box 2033 Pine Brook, New Jersey, 07058, USA**

**Declaration of Conformity** We, Ohaus Corporation, declare under our sole responsibility that the balance models listed below marked with "CE" - are in conformity with the directives and standards mentioned.

Instrument Type: Adventurer Pro AV Series

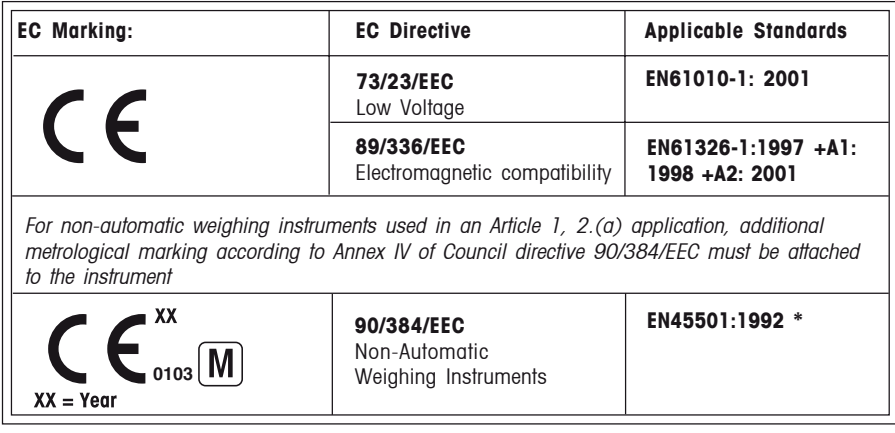

\* Applies only to certified non-automatic weighing instruments.

Date: January 1, 2005

Ted Xia President Ohaus Corporation Pine Brook, NJ USA

Nutter

Urs Müller General Manager Ohaus Europe Greifensee, Switzerland

Označení **Normy** 

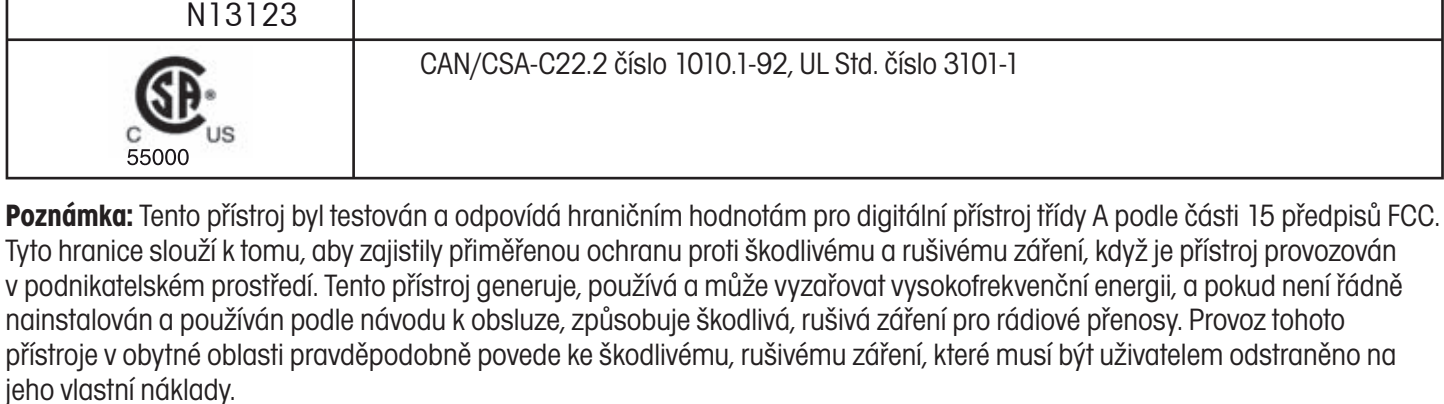

Tento digitální přístroj třídy A je ve shodě s kanadským předpisem ICES-0003.

#### **Registrace podle ISO 9001**

V roce 1994 byl společnosti Ohaus Corporation, USA, propůjčen úřadem Bureau Veritus Quality International (BVQI) certifikát registrace podle ISO 9001, který potvrzuje, že systém řízení kvality ve společnosti Ohaus odpovídá požadavkům normy ISO 9001. Dne 15. května 2003 byla společnosti Ohaus Corporation, USA, znovu registrována podle normy ISO 9001:2000.

Shoda s následujícími normami je na výrobku deklarována odpovídajícím označením.

AS/NZS4251.1, AS/NZS4252.2

4

 $\overline{5}$ 

# **Obsah**

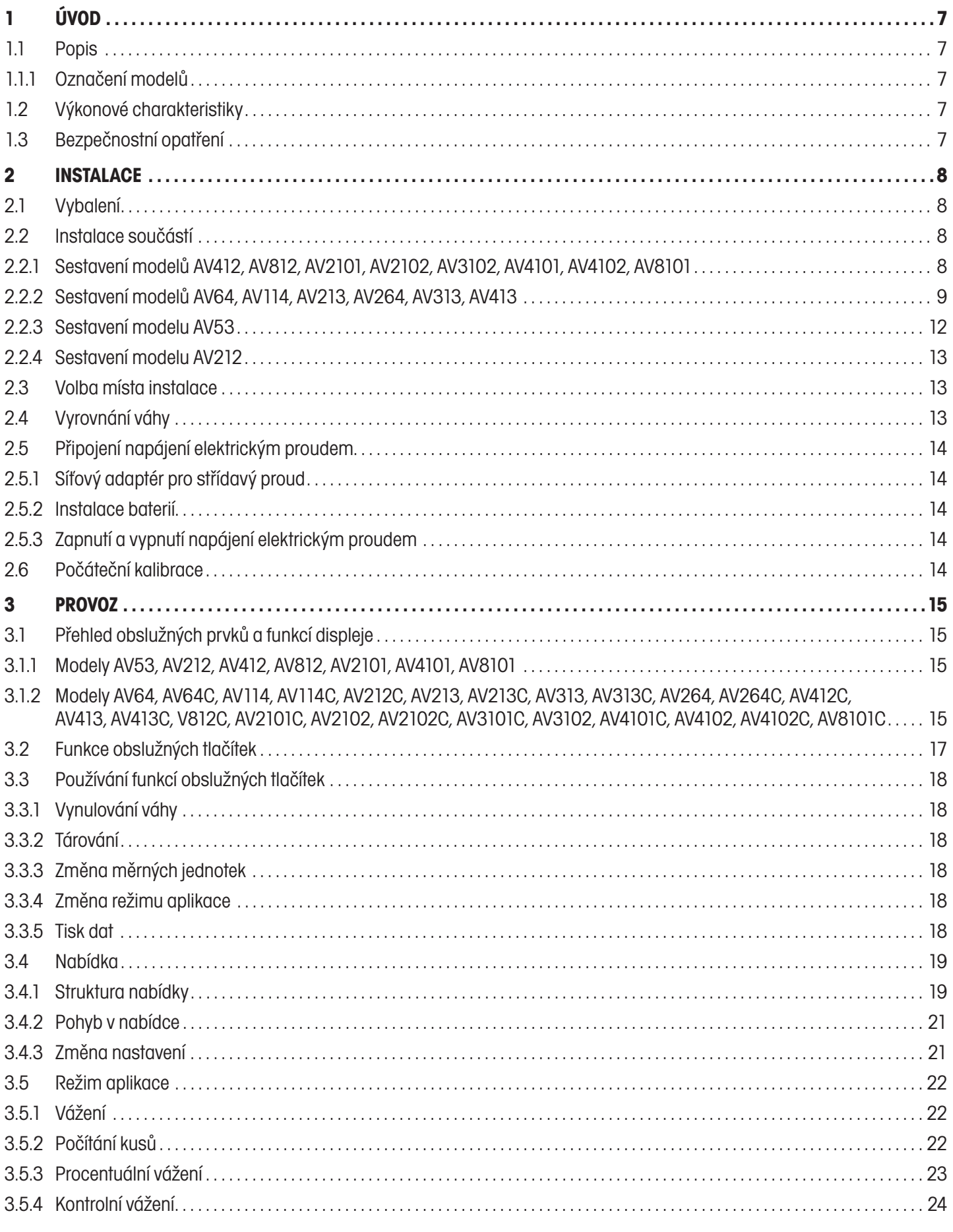

### $\overline{6}$

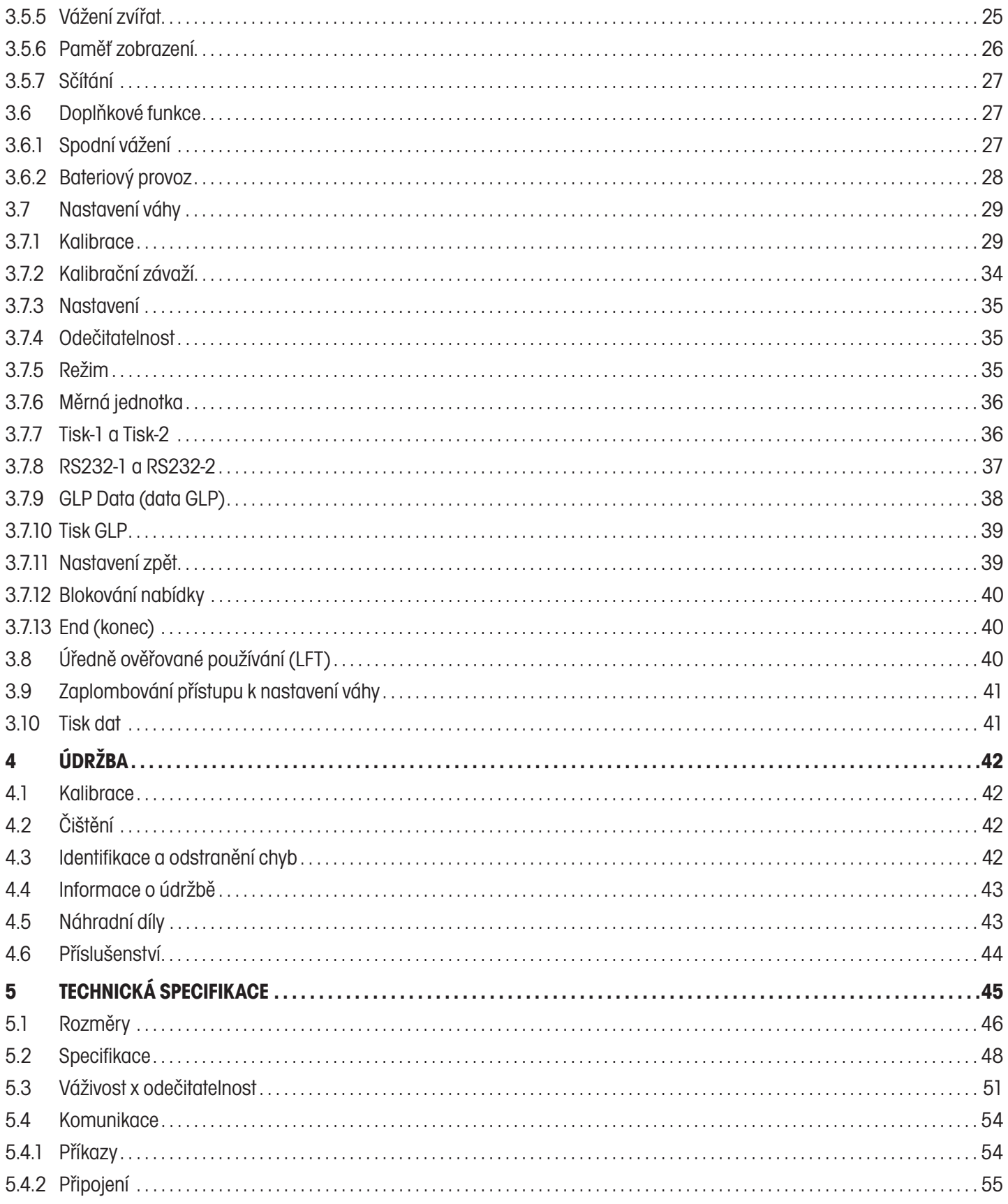

# **1 ÚVOD**

Tato příručka obsahuje pokyny pro instalaci, provoz a údržbu vah Ohaus Adventurer Pro. Než uvedete váhu do provozu, celý tento návod si prosím pečlivě přečtěte.

### **1.1 Popis**

Váhy Adventurer Pro jsou přesná zařízení pro vážení, která při zabezpečení řádné péče budou po dlouhá léta dobře sloužit. Váhy Adventurer Pro jsou nabízeny v modelech s váživostí od 51 g do 8100 g.

#### **1.1.1 Označení modelů**

Příklad: AV214CDR

AV = zkratka skupiny výrobků Adventurer Pro

214 = model s váživostí 210 g a s odečitatelností 0,0001 g

C = s interní kalibrací (INCAL)

D = model se dvěma rozsahy

R = s nainstalovaným druhým rozhraním (RS232)

U = s nainstalovaným druhým rozhraním (USB)

### **1.2 Výkonové charakteristiky**

Váhy Adventurer Pro jsou vybaveny velkým počtem standardních funkcí. K nim patří také:

- y bateriový provoz\* nebo provoz s napájením z elektrické sítě (síťový adaptér je součástí dodávky váhy),
- y režimy aplikací vážení, počítání kusů, procentuálního vážení, kontrolního vážení, vážení zvířat paměť zobrazení a sčítání,
- provozní kryt,
- $\bullet$  rozhraní RS232.
- integrované zabezpečovací zařízení,
- háček pro spodní vážení.

\* Bateriový provoz je možné využívat pouze u určitých modelů.

Kromě toho nabízí váha Adventurer Pro různé další doplňkové funkce:

- interní kalibrace.
- $\bullet$  rozhraní USB
- druhé rozhraní RS232.

### **1.3 Bezpečnostní opatření**

Respektujte prosím následující bezpečnostní opatření:

- Uiistěte se, že se hodnota vstupního napětí uvedená na síťovém adaptéru shoduje s napětím místní elektrické sítě.
- Váhu používejte pouze v suchém prostředí.
- y Váhu nepoužívejte v prostředí s nepříznivými podmínkami.
- Nedopusťte, aby na misku váhy padaly nějaké předměty.
- y Váhu pokládejte na horní stranu až poté, kdy jste nainstalovali kuželový kryt.
- Opravy váhy mohou provádět pouze osoby s patřičným oprávněním.

# **2 INSTALACE**

### **2.1 Vybalení**

Váhu Adventurer Pro a veškeré příslušné součásti opatrně vyjměte z krabice. Obalový materiál uschovejte, abyste v případě potřeby mohli váze zajistit bezpečné uskladnění nebo bezpečnou přepravu.

### **2.2 Instalace součástí**

Váš model váhy Adventurer Pro a k němu příslušející součásti identifikujte a sestavte dohromady podle následujících obrázků a pokynů. Než budete moci začít váhu používat, musíte nejprve nainstalovat všechny součásti.

#### **2.2.1 Sestavení modelů AV412, AV812, AV2101, AV2102, AV3102, AV4101, AV4102, AV8101**

**Poznámka**: Pokyny pro sestavení platí také pro modely s doplňkovými funkcemi nebo příslušenstvím C, CR, CU, R nebo U.

- 1. Spodní desku nasaďte na montážní kužel, který se nachází uprostřed váhy. Spodní desku vyrovnejte tak, aby na kuželu úplně zapadla.
- 2. Na spodní desku položte vážicí misku.
- 3. U určitých modelů vah Adventurer Pro je ještě potřeba nainstalovat kroužek proti proudění vzduchu tak, že ho nasadíte přes kolíky na vnější okraj váhy.

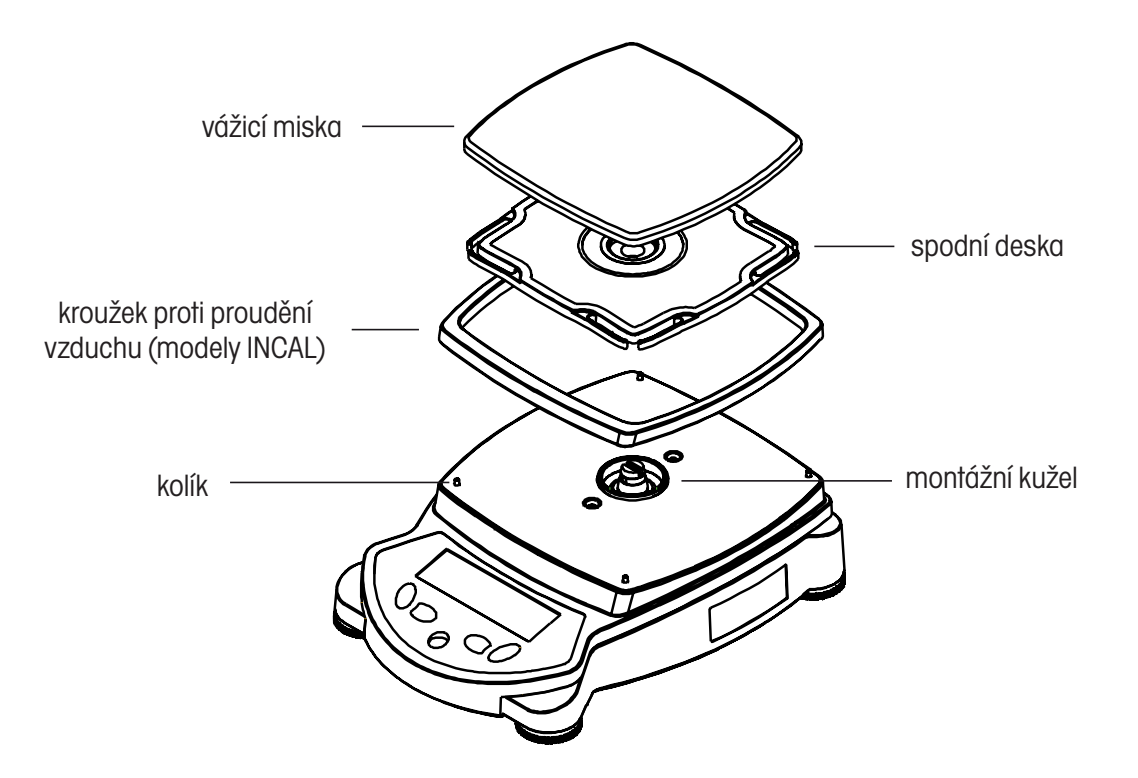

#### **2.2.2 Sestavení modelů AV64, AV114, AV213, AV264, AV313, AV413**

**Poznámka**: Pokyny pro sestavení platí také pro modely s doplňkovými funkcemi nebo příslušenstvím C, CR, CU, R nebo U.

- 1. Konstrukční sestavu desky nasaďte na montážní kužel, který se nachází uprostřed váhy.
- 2. Z obalu opatrně vyjměte pět (5) dílů skleněného krytu proti proudění vzduchu. Zjistíte, že dva (2) z těchto dílů jsou hladké, dva (2) jsou vybaveny držadly a jeden díl je zasazený do umělohmotného rámu. Tyto díly nebo desky představují přední, zadní a boční dvířka a také horní kryt krytu proti proudění vzduchu. Kryt proti proudění vzduchu je tvořen čtyřmi (4) svislými sloupky a dvěma (2) rozpěrami, které slouží jako rámy pro nasazení desek.
- 3. Hladké skleněné desky nasaďte tak, aby tvořili přední a zadní stranu skleněného krytu proti proudění vzduchu.
	- y Vyberte hladkou skleněnou desku a zasaďte dolní hranu skla do zapuštěného výřezu vpředu na váze (viz obrázek).
	- Zatímco budete horní hranu skleněné desky posouvat směrem k příčné rozpěře, sáhněte ze shora do rámu a zatlačte na malou svorku pod příčnou rozpěrou.
	- Skleněnou desku tlačte do rámu, dokud nepocítíte, že sklo zapadlo.
	- Pokud je skleněná deska nyní již správně celá nasazena, uvolněte svorku.
	- Stejným postupem nasaďte druhou hladkou skleněnou desku do protější strany rámu.

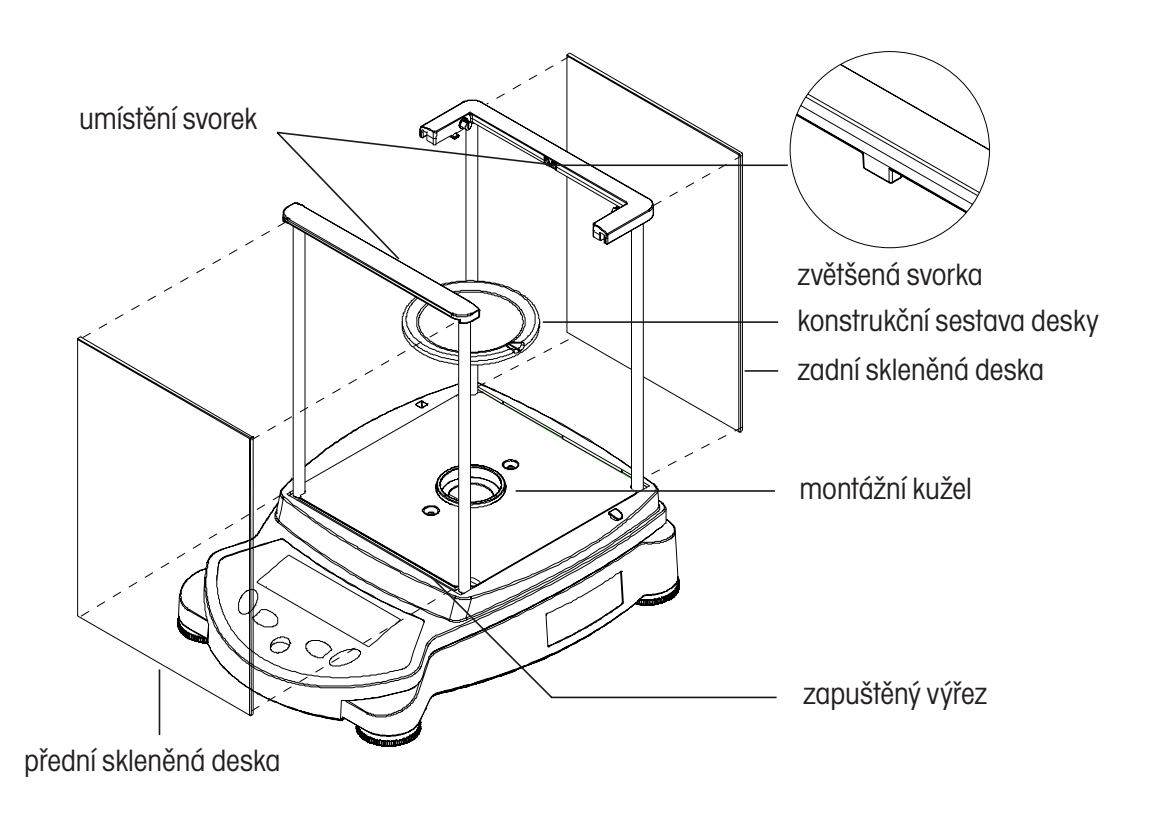

#### Adventurer Pro

10

4. Skleněná dvířka nasaďte do obou stran rámu krytu proti proudění vzduchu.

**Poznámka**: Skleněná dvířka musejí být do rámu krytu proti proudění vzduchu nasazena dříve, než do krytu nasadíte horní dvířka. Stejně tak je nezbytné nejprve demontovat horní dvířka, než budete demontovat boční dvířka.

- Dvířka podržte v pozici, kdy se držadlo na skle nachází blíže přední straně váhy a malý výřez na dolní hraně dvířek směřuje ke spojce, která vyčnívá z boku těla váhy (viz níže).
- Horní hranu skleněných dvířek nasaďte do zapuštěného výřezu pod horní příčnou rozpěrou rámu krytu proti proudění vzduchu.
- Výřez na spodní hraně posuňte přes spojku a dvířka nasuňte do jejich pozice.
- 5. Dvířka nyní můžete otevřít tím, že je posunete směrem k zadní straně váhy.

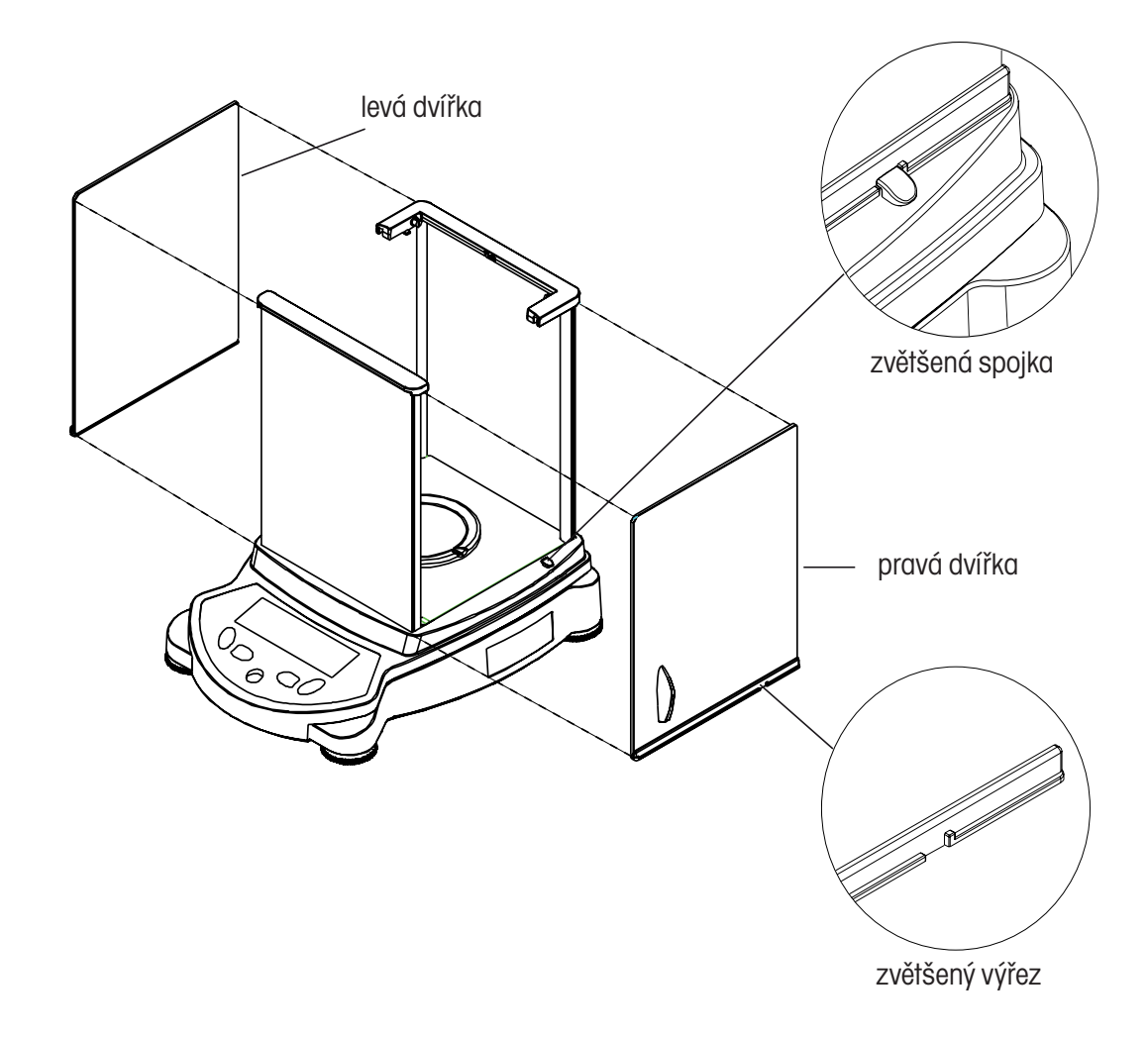

- 6. Nasaďte horní desku dvířek.
	- Horní dvířka nasaďte do krytu proti proudění vzduchu tak, že dvířka nejprve zvednete nad kryt tak, aby byla ve svislé poloze nad horní stranou rámu krytu proti proudění vzduchu (viz obrázek).
	- Zadní hranu dvířek umístěte tak, aby byla vyrovnána se dvěma malými kloubovými závěsy na zadní příčné rozpěře.
	- Dvířka opatrně zatlačte do kloubových závěsů tak, aby zapadla.
	- Sklopením dvířek směrem dopředu kryt uzavřete.

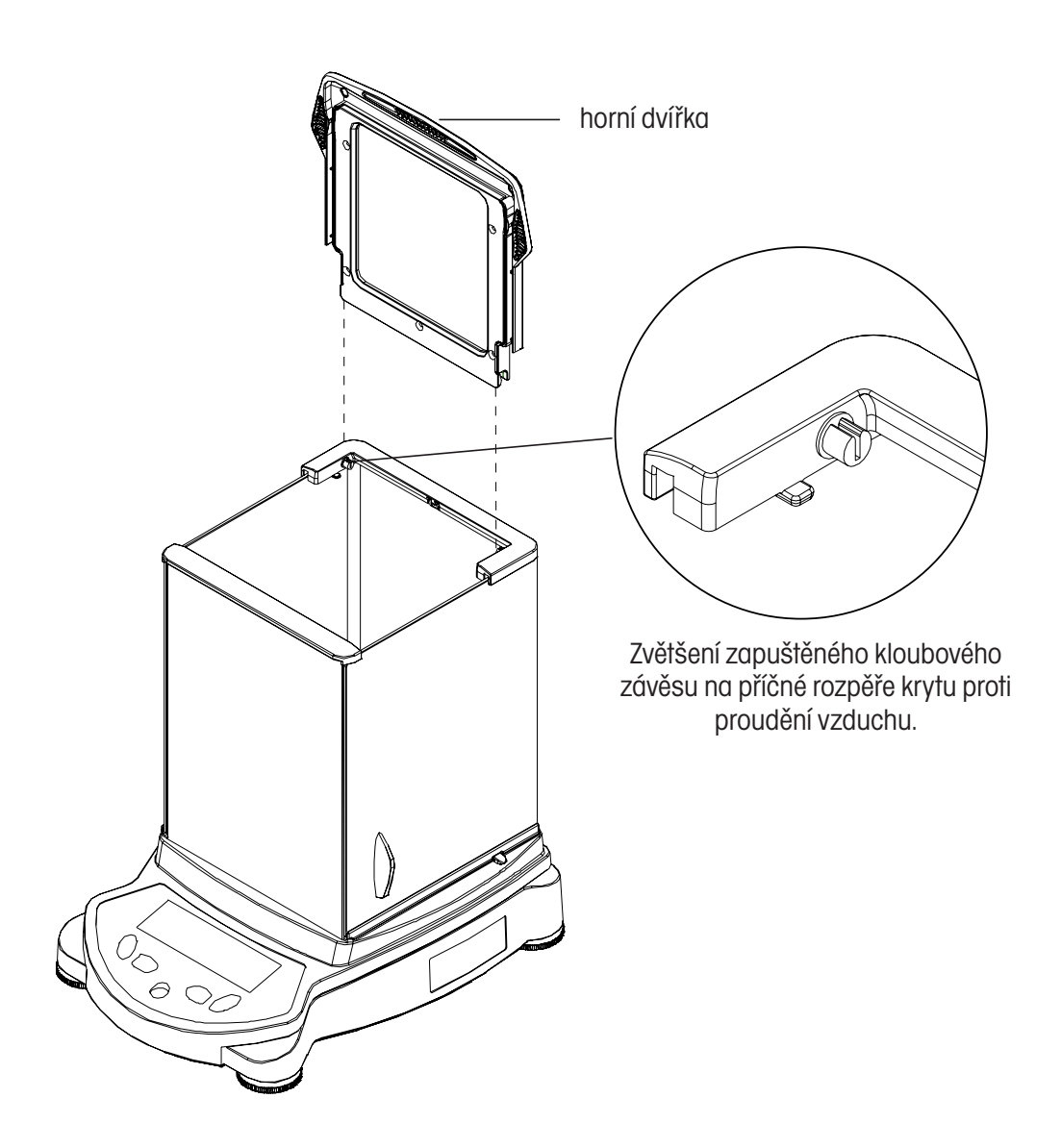

#### **2.2.3 Sestavení modelu AV53**

**Poznámka**: Pokyny pro sestavení platí také pro modely s doplňkovými funkcemi nebo příslušenstvím C, CR, CU, R nebo U.

- 1. Spodní desku nasaďte na montážní kužel ve středu váhy.
- 2. Na spodní desku položte vážicí misku.
- 3. Nasaďte kryt proti proudění vzduchu a nasazením jeho kruhové dolní hrany do kruhového zapuštěného výřezu jej upevněte (viz obrázek).
- 4. Nahoru na kryt proti proudění vzduchu pak nasaďte kovové víko.

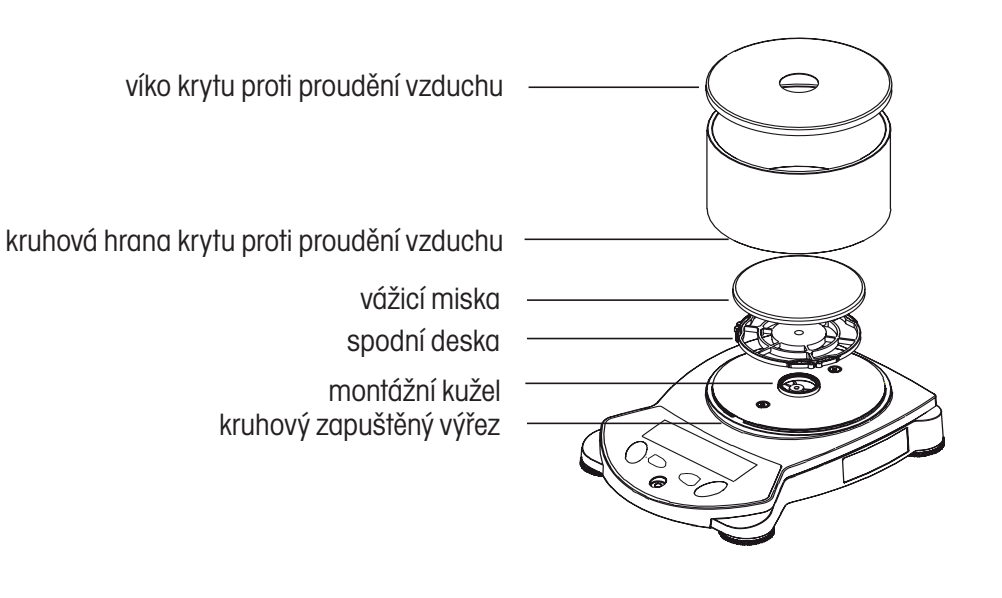

#### **2.2.4 Sestavení modelu AV212**

**Poznámka**: Pokyny pro sestavení platí také pro modely s doplňkovými funkcemi nebo příslušenstvím C, CR, CU, R nebo U.

- 1. Spodní desku nasaďte na montážní kužel ve středu váhy.
- 2. Na spodní desku položte vážicí misku.
- 3. Přes vystupující část na váze nasaďte kroužek proti proudění vzduchu.

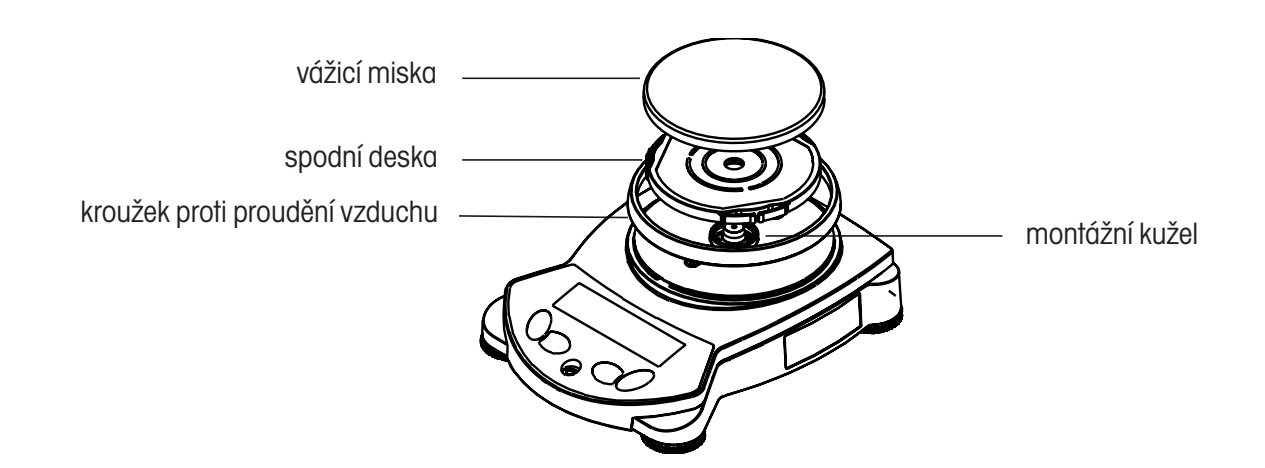

### **2.3 Volba místa instalace**

Váhu postavte na pevnou, stabilní plochu. Váhu neinstalujte na místech, kde dochází k silnému proudění vzduchu, vibracím nebo rychlému kolísání teploty, ani v blízkosti zdrojů tepla.

### **2.4 Vyrovnání váhy**

Než začnete svou váhu používat, měli byste nejprve její nožičky nastavit tak, aby váha stála rovně. Zajistíte tak přesnost výsledků vážení. V malém, kulatém okénku na přední straně váhy je umístěna vodováha. Šroubovatelné nožičky váhy nastavte tak, aby se vzduchová bublina dostala do středu vodováhy (viz níže). Váha pak bude vyrovnána.

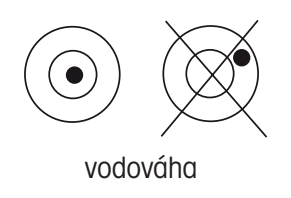

### **2.5 Připojení napájení elektrickým proudem**

#### **2.5.1 Síťový adaptér pro střídavý proud**

Síťový adaptér zapojte do zásuvky elektrické sítě na stěně. Zástrčku síťového adaptéru zapojte do zásuvky na zadní straně váhy.

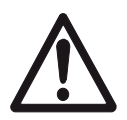

 Pro použití se zdrojem elektrického proudu certifikovaným podle CSA (nebo podle podobného schvalovacího orgánu), který musí disponovat omezeným výstupem elektrického okruhu.

#### **2.5.2 Instalace baterií**

Některé modely vah Adventurer Pro je možné napájet z baterií. Chcete-li do váhy nainstalovat baterie, odeberte z ní nejprve vážicí misku a příslušné součásti a nasaďte na ni kryt kužele, abyste ochránili snímač hmotnosti.

#### **POZOR:**

Abyste při vkládání baterií váhu ochránili, musíte nejprve zajistit, aby byl na váhu namontován kryt kužele.

Ze spodní strany váhy odeberte kryt přihrádky pro baterie. Do přihrádky pak vložte 4 baterie AA (LR6) a umístěte je správně podle symbolů + a - . Jakmile bude váha opět ve správné pozici pro její používání, odeberte kryt kužele a opět na ni nasaďte vážicí misku a příslušné součásti.

#### **2.5.3 Zapnutí a vypnutí napájení elektrickým proudem**

Chcete-li zapnout napájení elektrickým proudem, stiskněte tlačítko "**On/Zero"** (zapnout / vynulovat).

Váha provede kontrolu funkce segmentů. Pak se na displeji objeví naposledy zvolený režim aplikace.

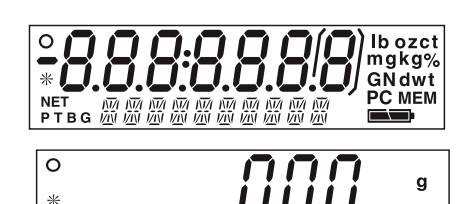

*RE E* 

Pokud budete chtít napájení elektrickým proudem vypnout, stiskněte a podržte stisknuté tlačítko "Off" (vypnout) tak dlouho, dokud se na displeji neobjeví "OFF" (vypnutí) a pak tlačítko uvolněte.

### **2.6 Počáteční kalibrace**

Po provedení počáteční instalace váhy musí být váha, je-li umístěna na novém místě, zkalibrována, aby byla zajištěna přesnost výsledků vážení. Před zahájením kalibrace se nejprve ujistěte, že máte k dispozici správné kalibrační závaží. Potřebné kalibrační závaží a postup kalibrace je uveden v kapitole 3.7.1.

## **3 PROVOZ**

### **3.1 Přehled obslužných prvků a funkcí displeje**

**3.1.1 Modely AV53, AV212, AV412, AV812, AV2101, AV4101, AV8101**

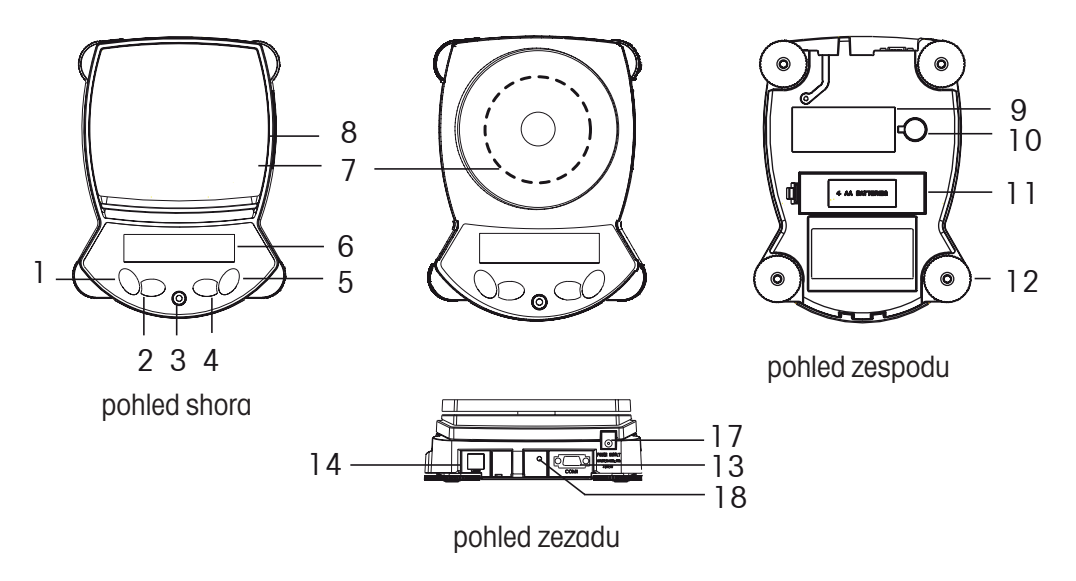

3.1.2 Modely AV64, AV64C, AV114, AV114C, AV212C, AV213, AV213C, AV313, AV313C, AV264, AV264C, AV412C, AV413, **AV413C, V812C, AV2101C, AV2102, AV2102C, AV3101C, AV3102, AV4101C, AV4102, AV4102C, AV8101C**

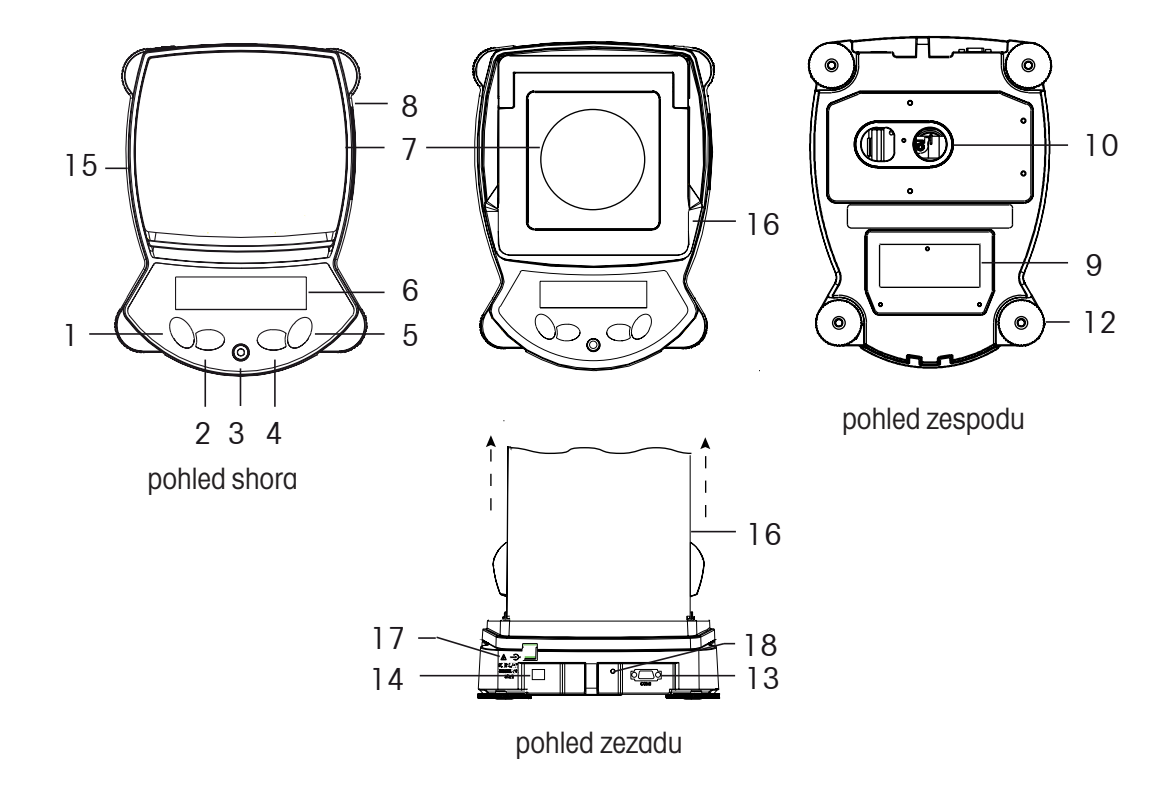

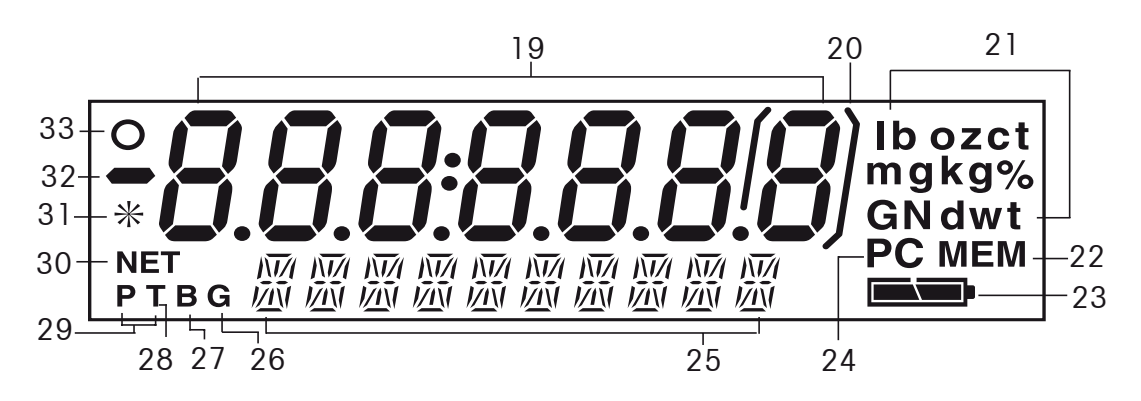

**Okénko digitálního displeje**

**TABULKA 3.1 – OBSLUŽNÉ PRVKY A FUNKCE DISPLEJE VÁHY ADVENTURER PRO**

| Číslo          | <b>Popis</b>                               | Číslo | <b>Popis</b>                         |
|----------------|--------------------------------------------|-------|--------------------------------------|
|                | Tlačítko On / Zero / Off / Yes.            | 18    | Blokovací spínač.                    |
| $\overline{2}$ | Tlačítko Print Unit / No.                  | 19    | Základní displej (7 segmentů).       |
| 3              | Vodováha.                                  | 20    | Hranaté závorky.                     |
| $\overline{4}$ | Tlačítko Function Mode / Back.             | 21    | Měrné jednotky.                      |
| 5              | Tlačítko Tare Menu - Cal / Exit.           | 22    | Indikátor paměti.                    |
| 6              | Displej.                                   | 23    | Indikace míry nabití baterií.        |
| 7              | Vážicí miska.                              | 24    | Indikátor počítání kusů.             |
| 8              | Typový štítek na boku váhy.                | 25    | Doplňkový displej (14 segmentů).     |
| $9\,$          | Štítek s technickými údaji.                | 26    | Indikátor brutto hmotnosti (gross).  |
| 10             | Otvor pro háček pro spodní vážení.         | 27    | Indikátor brutto hmotnosti (brutto). |
| 11             | Přihrádka pro baterie.                     | 28    | Indikátor táry.                      |
| 12             | Šroubovatelné nožičky.                     | 29    | Indikátor přednastavené táry.        |
| 13             | Konektor COM 1.                            | 30    | Indikátor netto hmotnosti.           |
| 14             | Konektor COM 2 (pouze u modelů AVR a AVU). | 31    | Indikátor ustálení.                  |
| 15             | Kroužek proti proudění vzduchu.            | 32    | Znaménko mínus.                      |
| 16             | Kryt proti proudění vzduchu.               | 33    | Indikátor středního bodu nuly.       |
| 17             | Připojení napájení elektrickým proudem.    |       |                                      |

#### **3.2 Funkce obslužných tlačítek**

Obsluhu váhy a pohyb v nabídkách jejího nastavení umožňují čtyři tlačítka, která mají více funkcí. Funkce každého jednotlivého tlačítka je vysvětlena níže.

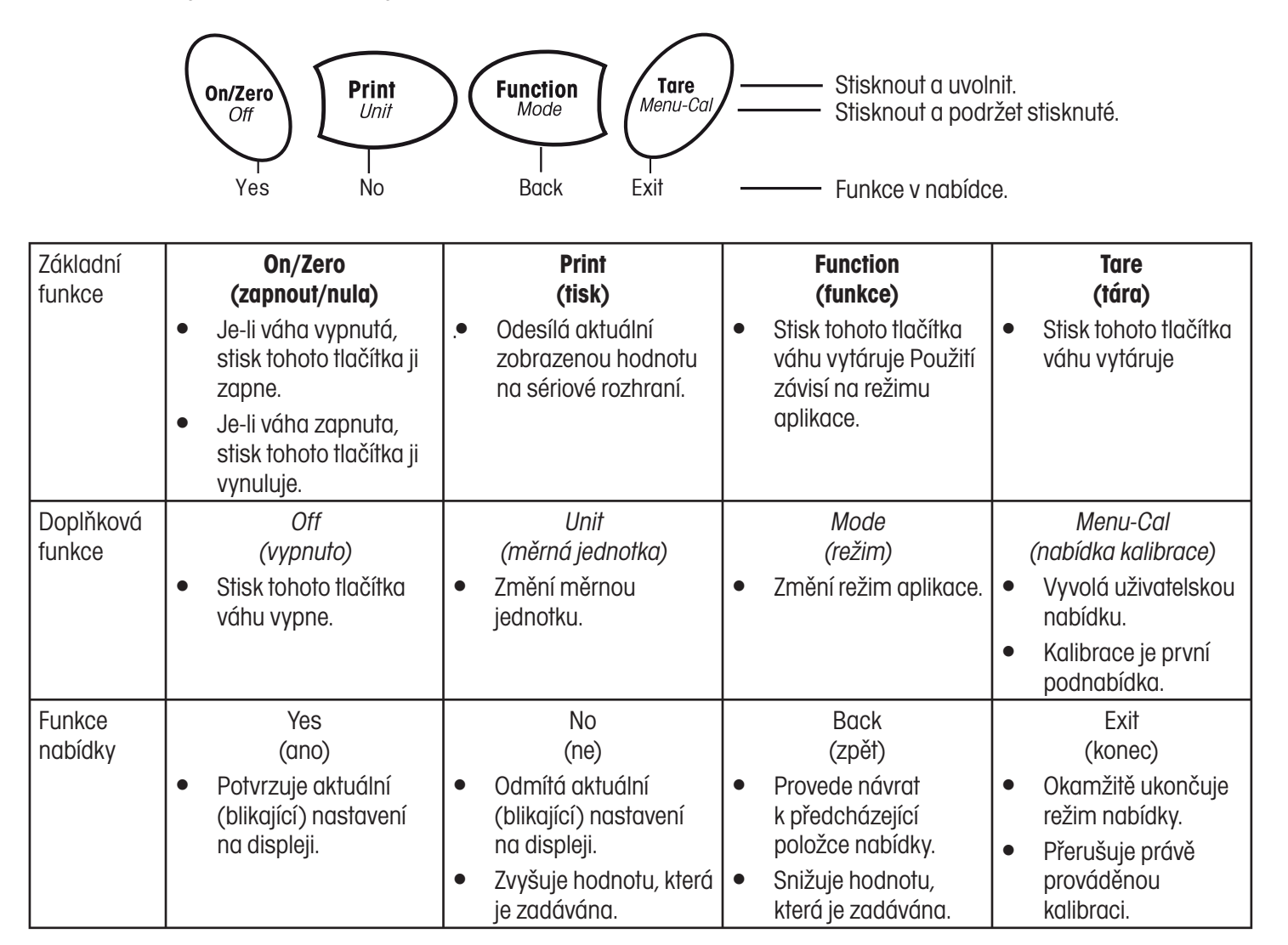

## **3.3 Používání funkcí obslužných tlačítek**

#### **3.3.1 Vynulování váhy**

Z misky váhy odstraňte veškerou zátěž a stiskem tlačítka Zero (nula) nastavte zobrazení na displeji na nulu. Je-li vážicí miska nebo vážicí můstek prázdný a pokud se hodnota měření nachází v rozmezí ± 1/4 d nastavení nulového bodu, rozsvítí se na displeji indikátor středního bodu nuly.

### **3.3.2 Tárování**

Tárování znamená zohlednění hodnoty hmotnosti nádoby, takže na displeji váhy je pak zobrazována pouze hodnota hmotnosti materiálu (objektu) umístěného v nádobě (hodnota netto hmotnosti).

#### Tárování probíhá tímto způsobem

Na misku váhy postavte prázdnou nádobu a pak stiskněte tlačítko "**Tare"** (tára).

Do nádoby pak nasypte materiál, který chcete zvážit. Na displeji bude zobrazena hodnota netto hmotnosti materiálu.

Budete-li chtít hodnotu táry vymazat, odeberte nádobu z misky váha a pak stiskněte tlačítko "**Tare"** (tára).

#### Automatické tárování

Funkce "Auto Tare" (automatické tárování) vyrovnává hodnotu hmotnosti nádoby automaticky, takže váha zobrazuje na displeji hodnotu netto hmotnosti.

Funkce "Auto Tare" musí být v podnabídce Setup (nastavení) nastavena na "On" (aktivována) (viz kapitola 3.7.2 o podnabídkách Setup).

Na doplňkovém displeji bude blikat výzva "PLACE ConTAINER" (na vážicí misku umístěte nádobu). Jakmile nádobu na vážicí misku postavíte, bude automaticky vytárována a na displeji bude zobrazena hodnota netto hmotnosti. Hodnota táry pak bude automaticky vymazána, jakmile nádobu odeberete z vážicí misky.

#### Přednastavená tára

Pro zadání hodnoty přednastavené táry pomocí počítače je používán příkaz xT, který je uveden v tabulce příkazů. Budete-li chtít hodnotu táry vymazat, zadejte hodnotu 0.0. Viz kapitola 5.4.1.

### **3.3.3 Změna měrných jednotek**

Váhu Adventurer Pro můžete nastavit tak, abyste pro vážení mohli používat celou řadu měrných jednotek včetně jednotek definovaných uživatelem. Aktivování popř. deaktivování zvolené měrné jednotky se provádí v podnabídce nastavení jednotky. Požadovanou měrnou jednotku můžete nastavit následujícím způsobem:

Stiskněte tlačítko "**Unit"** (měrná jednotka) a držte ho stisknuté. Jakmile se na displeji objeví požadovaná měrná jednotka, tlačítko uvolněte.

**Poznámka**: Pokud se požadovaná jednotka na displeji neobjeví, musíte ji nejprve aktivovat v nabídce "**Unit**" (měrná jednotka) (viz kapitola 3.7.5).

### **3.3.4 Změna režimu aplikace**

Váha Adventurer Pro může být používána v různých režimech aplikací. Aktivování popř. deaktivování požadovaného režimu aplikace se provádí v podnabídce nastavení režimu.

Stiskněte tlačítko "**Mode"** (režim) a držte jej stisknuté. Jakmile se na doplňkovém displeji objeví požadovaný režim, tlačítko uvolněte.

Poznámka: Pokud se požadovaný režim na displeji neobjeví, musíte jej nejprve aktivovat v nabídce "Mode" (režim) (viz kapitola 3.7.4).

### **3.3.5 Tisk dat**

Stiskem tlačítka "**Print"** (tisk) můžete zobrazenou hodnotu odeslat na rozhraní COM (viz kapitola 3.10). Poznámka: Na příslušném rozhraní musí být funkce "Auto Print" (automatický tisk) nastavena na "OFF" (deaktivován).

### **3.4 Nabídka**

#### **3.4.1 Struktura nabídky**

Struktura nabídky nastavení váhy Adventurer Pro je uvedena v následujícím schématu.

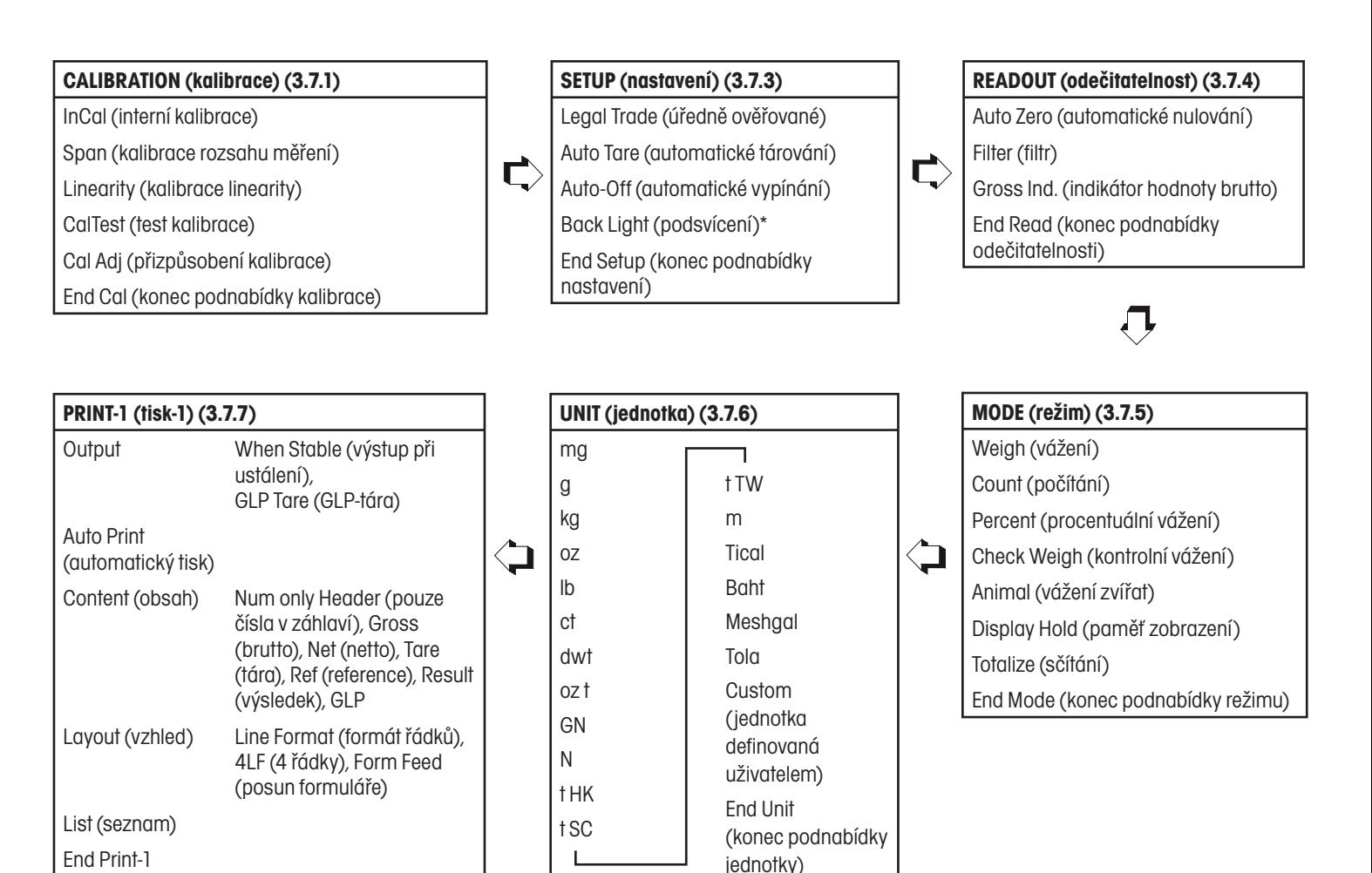

(konec podnabídky tisku-1)

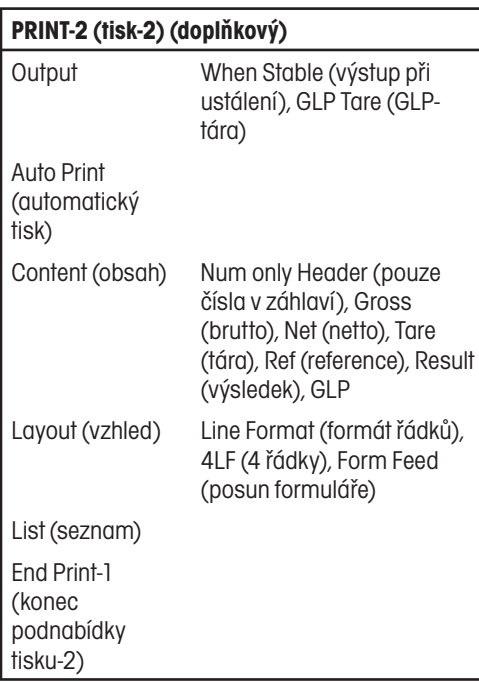

### **RESET (nastavení zpět) (3.7.11)** Setup (nastavení) Readout (odečitatelnost) Mode (režim) Unit (jednotka) Print-1 (tisk-1) Print-2 (tisk-2) RS232-1 (rozhraní-1) RS232-2 (rozhraní-2) GLP Data (data GLP) GLP Print (tisk GLP) Lockout (blokování nabídky) Global (globální) End Reset (konec podnabídky nastavení zpět)

### **RS232-1 (první rozhraní RS232) (3.7.8)** Baud (přenosová rychlost)

Parity (parita)

Handshake

C

End RS1 (konec podnabídky prvního rozhraní)

#### **GLP PRINT (tisk GLP) (3.7.10)**

Time (čas) Balance ID (identifikace váhy) User ID (identifikace uživatele)

Project ID (identifikace projektu)

Difference (rozdíl)

Name (název)

 $\Box$ 

 $\blacktriangleright$ 

End GLP Prt (konec podnabídky tisku GLP)

### **LOCKOUT (blokování nabídky) (3.7.12)** Cal (kalibrace) Setup (nastavení)

Readout (odečitatelnost) Mode (režim) Unit (jednotka) Print-1 (tisk-1) Print-2 (tisk-2) RS232-1 (první rozhraní RS232) RS232-2 (druhé rozhraní RS232) GLP Data (data GLP) GLP Print (tisk GLP)

Reset (nastavení zpět)

Lock Set (blokování nastavení) End Lockout (konec podnabídky blokování)

#### Baud (přenosová rychlost) Parity (parita)

**(doplňkové druhé rozhraní RS232)**

Handshake

**RS232-2** 

C

 $\bigcirc$ 

End RS2 (konec podnabídky druhého rozhraní)

**GLP DATA (data GLP) (3.7.9)**

User ID (identifikace uživatele)

Proj ID (identifikace projektu)

Time (čas)

Date (datum)

End GLP Data (konec podnabídky data GLP)

 $\blacktriangleright$ **END (konec) (3.7.13)**

> \* Pouze u modelů s možností napájení z baterií.

#### **3.4.2 Pohyb v nabídce**

Struktura nabídky váhy Adventurer Pro se člení do tří úrovní. Nejvyšší úroveň představuje hlavní nabídku, která obsahuje řadu podnabídek.

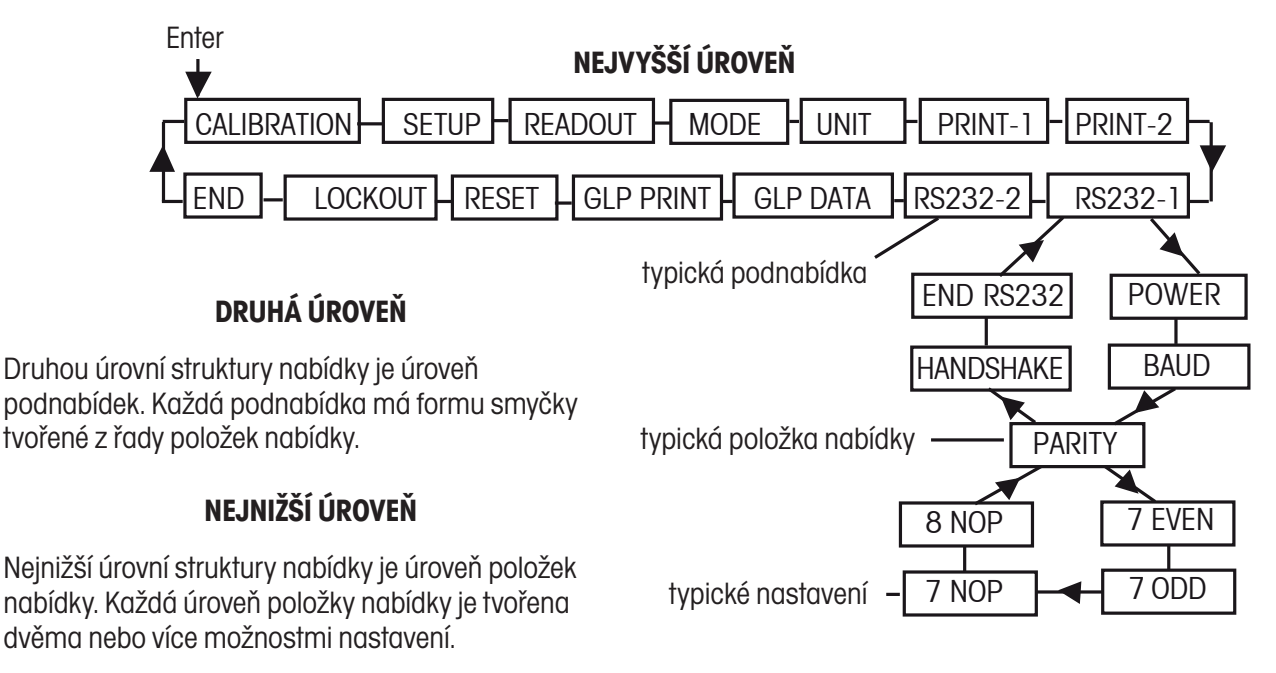

#### **3.4.3 Změna nastavení**

Pokud chcete nějaké nastavení nabídky změnit, postupujte následujícím způsobem:

#### **VYVOLÁNÍ NABÍDKY**

Stiskněte tlačítko "**Menu**" (nabídka) a podržte ho stisknuté, dokud se na základním displeji (se 7 segmenty) neobjeví zobrazení "MENU" (nabídka). Tlačítko pak uvolněte a na doplňkovém displeji (se 14 segmenty) začne blikat první podnabídka.

**Poznámka:** Pokud zobrazení na doplňkovém displeji bliká, stiskněte pro potvrzení volby tlačítko "Yes" (ano). Pokud budete chtít vyvolat jiné zobrazení volby, stiskněte tlačítko "**No**" (ne) nebo "**Back**" (zpět).

#### **VÝBĚR PODNABÍDKY**

Stiskem tlačítka "**No**" (ne) se dostanete k další podnabídce. Stiskem tlačítka "**Back**" (zpět) se dostanete na předcházející podnabídku ve smyčce. Stiskem tlačítka "**Yes**" (ano) zvolíte podnabídku, která je právě zobrazena a bliká na doplňkovém displeji. Název podnabídky bude nyní zobrazen na základním displeji a na doplňkovém displeji začne blikat první položka podnabídky.

#### **VÝBĚR POLOŽKY NABÍDKY**

Stiskem tlačítka "**No**" (ne) se dostanete k dalšímu nastavení. Stiskem tlačítka "**Back**" (zpět) se dostanete na předcházející nastavení ve smyčce. Stiskem tlačítka "**Yes**" (ano) nastavení na doplňkovém displeji zvolíte a uložíte jako nové nastavení položky nabídky.

#### **UKONČENÍ NABÍDKY**

Nabídku můžete kdykoliv rychle ukončit stiskem tlačítka "**Exit**" (konec). Můžete také zvolit podnabídku END (konec) a stisknout tlačítko "**Yes**" (ano).

### **3.5 Režim aplikace**

Ve váze Adventurer Pro jsou integrovány režimy aplikací vážení, počítání kusů, procentuálního vážení, kontrolního vážení, vážení zvířat, paměti zobrazení a sčítání. Váha je standardně nastavena tak, že je jeden režim vážení aktivován a všechny ostatní režimy aplikací jsou vypnuty.

Poznámka: Před použitím jiného režimu aplikace je proto nutné požadovaný režim nejprve aktivovat v nabídce "Mode" (režim) (viz kapitola 3.3.4).

#### **3.5.1 Vážení**

V tomto režimu lze zjišťovat hodnotu hmotnosti předmětů ve zvolené měrné jednotce. Váha Adventurer Pro je dodávána zákazníkovi ve stavu, kdy je aktivována měrná jednotka gram. Před použitím jiné měrné jednotky je nutno tuto požadovanou jednotku nejprve aktivovat v nabídce "Unit" (měrná jednotka) (viz kapitola 3.7.5).

#### Vážení

Stiskněte a podržte stisknuté tlačítko "**Mode**" (režim), dokud se na displeji neobjeví zobrazení "WEIGH" (vážení). Potom tlačítko uvolněte.

Stiskem tlačítka "**Zero**" (nula) váhu vynulujte.

Na vážicí misku umístěte objekty, které chcete zvážit. V našem příkladu je na displeji zobrazena hmotnost váženého objektu 200 g.

#### **3.5.2 Počítání kusů**

V režimu počítání můžete počítat vzorky, které mají stejnou hodnotu hmotnosti.

Stiskněte a podržte stisknuté tlačítko "**Mode**" (režim), dokud se na displeji neobjeví zobrazení "Count" (počítání kusů). Potom tlačítko uvolněte.

#### Stanovení průměrné hodnoty hmotnosti jednoho kusu (APW)

Pokaždé, když budete chtít počítat nový druh kusů, musíte nejprve pomocí malého počtu kusů stanovit jmenovitou hodnotu hmotnosti jednoho kusu (průměrnou hodnotu hmotnosti jednoho kusu – APW). Tato hodnota APW bude uložena v paměti váhy tak dlouho, dokud ji nenahradíte jinou hodnotou APW.

Pokud již dříve byla hodnota APW stanovena, bude na displeji zobrazeno "Count" (počítání kusů) a na doplňkovém displeji bude blikat "Clear APW?" (vymazat hodnotu APW?).

Budete-li chtít tuto již dříve uloženou hodnotu APW používat, stiskněte tlačítko "No" (ne).

V opačném případě stiskněte tlačítko "**Yes**" (ano) a stanovte novou hodnotu APW. (Bliká dotaz, zda má být APW vymazána.)

Na základním displeji bude zobrazena aktuální hodnota hmotnosti (0.00) a na doplňkovém displeji se objeví standardní počet vzorků pro stanovení APW (PLACE 10 (umístěte 10 kusů na vážicí misku)).

Chcete-li změnit počet kusů vzorků, stiskněte a podržte stisknuté tlačítko "**No**" (ne). Počet vzorků můžete změnit v rozsahu od 1 do 100 kusů. Jakmile se na doplňkovém displeji objeví požadovaný počet kusů vzorků, tlačítko uvolněte.

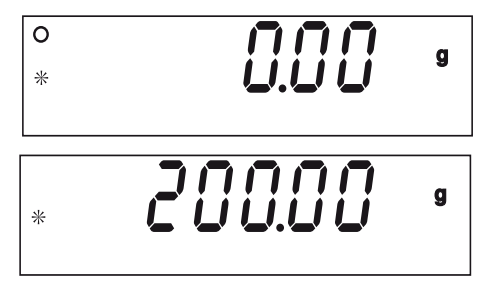

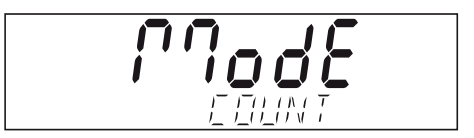

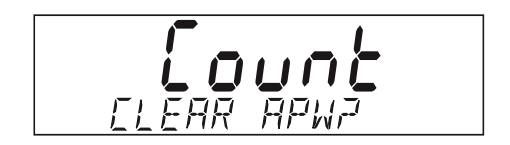

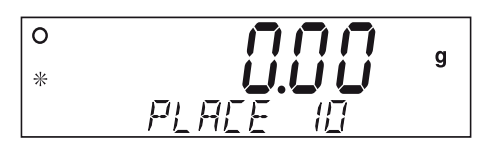

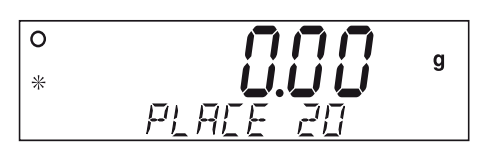

Na misku váhy dejte nastavený počet kusů vzorků.

Stiskem tlačítka "**Function**" (funkce) tuto hodnotu potvrďte. Na základním displeji se nyní objeví počet kusů. Hodnota jejich hmotnosti bude zobrazena na doplňkovém displeji.

Po stisku tlačítka "**Function**" (funkce) bude na doplňkovém displeji na krátkou chvíli zobrazena hodnota APW (průměrná hodnota hmotnosti jednoho kusu). Příklad zobrazuje hodnot APW 2,000 g.

### Vymazání APW

Stiskněte tlačítko "**Mode**" (režim) a podržte ho stisknuté, dokud se na doplňkovém displeji neobjeví zobrazení "COUNT" (počítání).

### Optimalizace APW

Jediné nastavení, které lze v režimu počítání kusů provádět, je optimalizace hodnoty APW. Pokud je režim počítání kusů aktivován, můžete optimalizaci hodnoty APW nastavit v nabídce "Mode" (režim) na "On" (zapnuta) nebo "Off" (vypnuta). Je-li optimalizace hodnoty APW aktivována, bude probíhat automatická optimalizace hodnoty APW, což povede k přesnějšímu počítání kusů. Standardně je z výrobního závodu u této volby nastavena možnost "On" (zapnuta).

Po stanovení nové hodnoty APW, bude optimalizace hodnoty APW provedena, jakmile bude počet kusů, které budou na misku váhy přidány, činit minimálně jednonásobek, ale ne více než trojnásobek počtu kusů, které se již na misce váhy nacházely. Na doplňkovém displeji se na krátkou chvilku objeví "APW OPT" (optimalizace průměrné hodnoty hmotnosti jednoho kusu).

### **3.5.3 Procentuální vážení**

Režim procentuálního vážení aktivujte, pokud chcete hmotnost vzorku měřit jako procentuální míru z předem stanovené hodnoty referenční hmotnosti. Postup aktivace režimu procentuálního vážení je popsán v kapitole 3.3.4.

Stiskněte a podržte stisknuté tlačítko "**Mode**" (režim). Jakmile se na displeji objeví "PERCENT" (procentuální vážení), tlačítko uvolněte. Na základním displeji pak bude zobrazen režim "PERCENT".

Pokud již dříve byla uložena nějaká hodnota referenční hmotnosti, bude na doplňkovém displeji blikat dotaz "CLEAR REF?" (vymazat referenci?). Pokud chcete již dříve uloženou hodnotu referenční hmotnosti používat, stiskněte tlačítko "**No**" (ne) a začněte s procentuálním vážením.

Budete-li chtít uloženou hodnotu referenční hmotnosti vymazat, stiskněte tlačítko "**Yes**" (ano).

### Stanovení hodnoty referenční hmotnosti

Není-li v paměti váhy uložena žádná hodnota referenční hmotnosti, musíte ji nejprve stanovit. Na doplňkovém displeji bude zobrazena výzva "PUT SAMPLE" (na vážicí misku umístěte vzorek). Aktuální hodnota hmotnosti bude zobrazena na základním displeii.

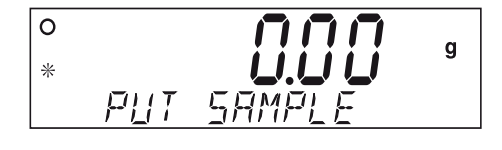

 $E$ r $E$ Ent

*LEAR REE* 

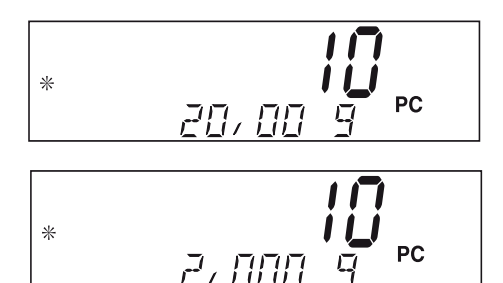

Na misku váhy umístěte vzorek a pak stiskněte tlačítko "**Function**" (funkce). V našem příkladu činí hodnota hmotnosti referenční zátěže 50 g.

Referenční zátěž odstraňte a na misku váhy umístěte vzorek, který chcete srovnávat s referenční zátěží. Váha na základním displeji zobrazí skutečnou procentuální míru. Na doplňkovém displeji bude zobrazena hodnota hmotnosti vzorku v nastavené měrné jednotce.

Po krátkém stisku tlačítka "**Function**" (funkce) bude na doplňkovém displeji na krátkou chvíli zobrazena hodnota hmotnosti referenční zátěže.

#### Vymazání hodnoty referenční hmotnosti

Stiskněte tlačítko "**Mode**" (režim) a podržte ho stisknuté, dokud se na doplňkovém displeji neobjeví "PERCENT" (režim procentuálního vážení).

#### **3.5.4 Kontrolní vážení**

Režim kontrolního vážení můžete používat ke srovnávání hodnoty hmotnosti vzorků s cílovými hraničními hodnotami.

Stiskněte a podržte stisknuté tlačítko "**Mode**" (režim). Jakmile se na displeji objeví "CHECK WEIGHING" (kontrolní vážení), tlačítko uvolněte. Pokud jste již dříve nastavili a uložili nějaké hraniční hodnoty pro kontrolní vážení, bude na doplňkovém displeji blikat dotaz "EDIT REF?" (upravit referenci?). Pokud budete chtít pracovat s uloženými hraničními hodnotami, stiskněte tlačítko "**No**" (ne) a začněte s kontrolním vážením. Budete-li chtít nastavit nové hraniční hodnoty kontrolního vážení, stiskněte tlačítko "**Yes**" (ano).

### Nastavení hraničních hodnot pro "Under" (pod) a "Over" (nad)

Na základním displeji se objeví "UNDER" (pod) nebo "OVER" (nad) podle toho, která hraniční hodnota má být zadána. Na doplňkovém displeji je zobrazeno a bliká předcházející nastavení nebo se v případě, že nebyla v paměti váhy uložena žádná hraniční hodnota, objeví pouze nuly. Stiskem tlačítka "**Yes**" (ano) můžete nabízené nastavení potvrdit. Pokud chcete nastavení změnit, stiskněte tlačítko "**No**" (ne). Nejprve bude upravována hraniční hodnota pro "Under" (pod), potom hraniční hodnota pro "Over" (nad).

% 587 AA

 $\bar{\mathcal{R}}$ 

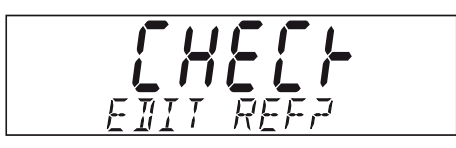

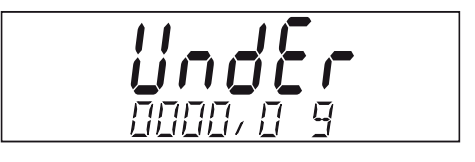

#### Zadání hraničních hodnot

Hraniční hodnoty se upravují postupně po jednotlivých číslicích. Zadávaná číslice bliká. Odpovídající hodnotu lze stiskem tlačítka "**No**" (ne) zvýšit, popř. stiskem tlačítka "**Back**" (zpět) snížit. Jakmile se objeví požadovaná hodnota, stiskem tlačítka "**Yes**" (ano) ji potvrďte a pokračujte s následující číslicí. Po zadání všech číslic bude na doplňkovém displeji blikat nová hraniční hodnota. Tuto novou hraniční hodnotu potvrďte stiskem tlačítka "**Yes**" (ano), nebo se stiskem tlačítka "**No**" (ne) vraťte zpět k jejímu nastavení. Po ukončení nastavení hraniční hodnoty pro "Over" (nad) můžete začít s kontrolním vážením.

Na misku váhy položte vzorek. Na základním displeji se objeví výsledek jako UNDER (pod), ACCEPT (vyhovuje) nebo OVER (nad) a na doplňkovém displeji bude zobrazena hodnota skutečné hmotnosti vzorku.

#### **3.5.5 Vážení zvířat**

V tomto režimu můžete vážit nestabilní zátěže, jako např. pohybující se zvířata. Režim můžete aktivovat postupem uvedeným v kapitole 3.4.3.

Stiskněte tlačítko "**Mode**" (režim) a podržte ho stisknuté. Jakmile se na displeji objeví "ANIMAL" (vážení zvířat), tlačítko uvolněte. Na doplňkovém displeji váhy pak bude střídavě zobrazováno "READY" (váha připravena) a "ANIMAL" (vážení zvířat).

#### Automatický a poloautomatický režim

Cyklus vážení zvířat bude zahájen v okamžiku, jakmile bude na misku váhy zvíře umístěno.

Manuální režim

Cyklus vážení zvířat bude spuštěn stiskem tlačítka "**Function**" (funkce).

#### Během cyklu vážení zvířat

Na základním displeji bude zobrazeno odpočítávání dle stupně nastavení (5, 10 nebo 15 vteřin) až do AW0 (nuly). Na doplňkovém displeji se bude střídavě zobrazovat "ANIMAL" (vážení zvířat) a "BUSY" (pracuji).

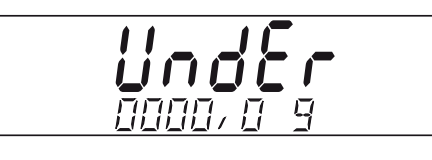

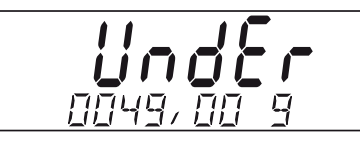

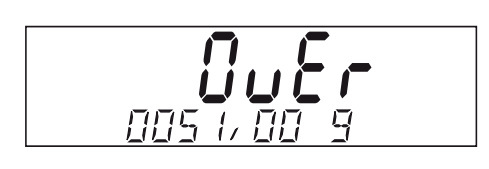

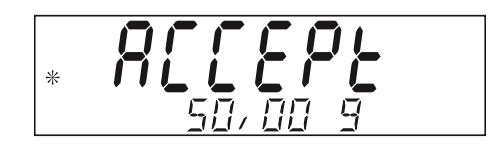

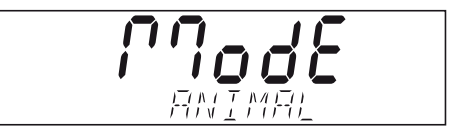

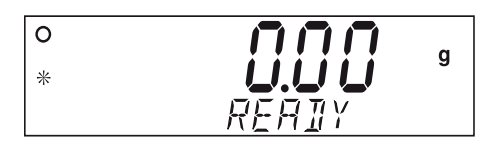

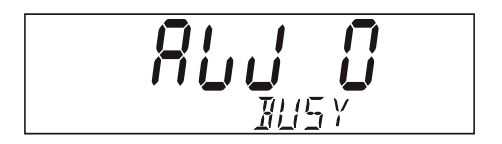

#### Ukončený cyklus vážení zvířat

Na základním displeji bude zobrazena hodnota hmotnosti zvířete a na doplňkovém displeji se bude střídavě objevovat "ANIMAL" (vážení zvířať) a "HOLD" (zadržení).

#### Automatický režim

Po odebrání zvířete z misky váhy se váha vrátí zpět do stavu "Ready" (připravena). Pokud stisknete tlačítko "Function" dříve, než odeberete zvíře z misky váhy, bude na základním displeji zobrazena hodnota skutečné hmotnosti zvířete a na doplňkovém displeji se bude střídavě objevovat "ANIMAL" (vážení zvířat) a "CLEAR PAN" (odeberte zátěž z misky váhy). Jakmile zvíře z vážicí misky odeberete, váha se vrátí zpět do stavu "Ready" (připravena).

#### Poloautomatický a ruční režim

Zvíře odeberte z misky váhy a stiskem tlačítka "**Function**" (funkce) váhu vraťte do stavu "Ready" (připravena). Pokud zvíře na misce váhy ponecháte a stisknete tlačítko "**Function**" (funkce), bude na základním displeji zobrazena hodnota skutečné hmotnosti zvířete a na doplňkovém displeji bude střídavě zobrazováno "ANIMAL" (vážení zvířat) a "CLEAR PAN" (odeberte zátěž z misky váhy). Po odebrání zvířete z misky váhy se váha vrátí zpět do stavu "Ready" (připravena).

#### **3.5.6 Paměť zobrazení**

V režimu paměti zobrazení může uživatel stanovovat a ukládat nejvyšší (ustálenou) hodnotu hmotnosti v sérii vážení. V režimu paměti zobrazení má uživatel k dispozici tři (3) režimy provozu: automatický, poloautomatický a manuální.

#### **Automatický režim**

Maximální ustálená hodnota hmotnosti bude stanovována automaticky. Režim bude automaticky připraven pro další měření, jakmile bude z vážicí misky odebrána zátěž.

#### **Poloautomatický režim**

Nejvyšší ustálená hodnota hmotnosti bude stanovována automaticky. Režim bude pro následující měření připraven po stisku tlačítka "Function" (funkce).

#### **Manuální režim**

Vyhodnocení měření musíte manuálně spustit stiskem tlačítka "**Function**" (funkce). Režim bude pro následující měření připraven po stisku tlačítka "**Function**" (funkce).

#### **Vymazání maximální hodnoty**

Stiskněte a podržte stisknuté tlačítko "**Function**" (funkce). Jakmile se na displeji objeví režim ">DISP/HOLD" (paměť zobrazení), tlačítko uvolněte. Ve všech režimech bude na základním displeji zobrazena skutečná hodnota hmotnosti v okamžiku, kdy bude na doplňkovém displeji zobrazeno hlášení "READY" (připravena) nebo "CLEAR PAN" (odstraňte zátěž z vážicí misky). Pokud bude na doplňkovém displeji zobrazeno hlášení "HOLD" (zadržení), bude na základním displeji zobrazena aktuální maximální hodnota. Bude-li zobrazena hodnota skutečné hmotnosti, budou indikátory displeje zobrazovat také měrnou jednotku, ustálení a střední bod nuly. Měrná jednotka bude uvedena jen tehdy, pokud bude zobrazena maximální hodnota hmotnosti.

#### **3.5.7 Sčítání**

V režimu sčítání můžete měřit kumulativní hodnotu hmotnosti několika předmětů. Postup aktivování režimu sčítání je uveden v v kapitole 3.4.3.

Stiskněte tlačítko "**Mode**" (režim) a podržte ho stisknuté, dokud se na displeji neobjeví "TOTALIZE" (sčítání). Na základním displeji bude zobrazena aktuální hodnota hmotnosti. Na doplňkovém displeji bude střídavě zobrazováno "TOTALIZE" (sčítání) a aktuální součet hodnot hmotnosti.

#### Přidání hodnoty hmotnosti do celkového součtu

#### Automatický režim

Na misku váhy položte předmět. Hodnota hmotnosti předmětu bude zobrazena na základním displeji. Hodnota hmotnosti předmětu bude automaticky přičtena k celkové hodnotě hmotnosti a nový součet hodnot hmotnosti bude zobrazen na doplňkovém displeji. Předmět odstraňte z misky váhy a položte na ni další předmět.

#### Manuální režim

Na misku váhy umístěte předmět. Hodnota hmotnosti předmětu bude zobrazena na základním displeji. Stiskem tlačítka "**Function**" (funkce) přičtete hodnotu hmotnosti předmětu do celkového součtu hodnot hmotnosti vážených předmětů. Na doplňkovém displeji se objeví nová hodnota součtu hmotností. Předmět odstraňte z misky váhy a položte na ni další předmět.

#### Vymazání součtu hodnot hmotnosti

Stiskněte tlačítko "**Mode**" (režim) a podržte ho stisknuté, dokud se na doplňkovém displeji neobjeví "TOTALIZE" (sčítání).

### **3.6 Doplňkové funkce**

#### **3.6.1 Spodní vážení**

Váha Adventurer Pro je vybavena háčkem pro spodní vážení.

**Poznámka:** Abyste předešli poškození snímače hmotnosti, musíte dříve, než váhu otočíte vzhůru nohama, namontovat kryt kužele.

Pokud budete chtít tuto funkci použít, odpojte váhu od elektrické sítě a vymontujte ochranný kryt otvoru pro spodní vážení.

Váha může být podepřena laboratorními stojany nebo jiným vhodným způsobem. Ujistěte se, že váha stojí rovně a že je stabilní. Předmět, který chcete zvážit, je nutno upevnit provázkem nebo drátem.

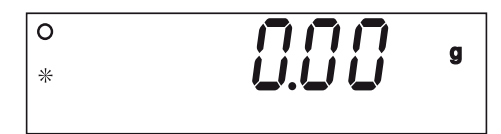

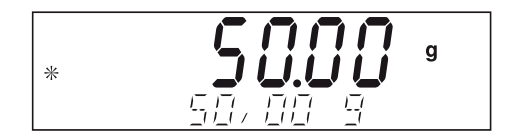

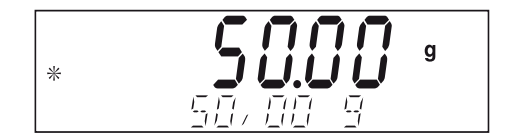

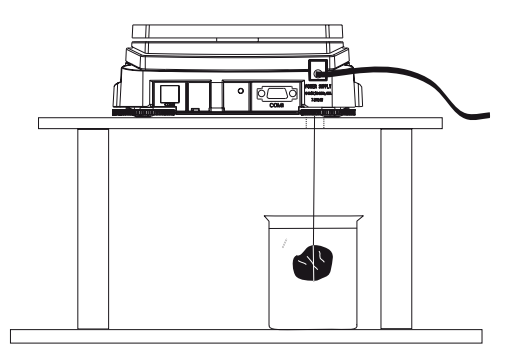

#### **3.6.2 Bateriový provoz**

Informaci o tom, zda je možné Váš model váhy Adventurer Pro provozovat také v bateriovém režimu bez připojení váhy k elektrické síti, naleznete v kapitole 5.2. Modely s funkcí bateriového režimu jsou vybaveny indikátorem stavu vybití baterií (viz níže).

Pokud není k dispozici připojení do elektrické sítě a jsou-li do váhy vloženy baterie, projeví se bateriový režim na provozu váhy následujícím způsobem:

- y Podsvícení LCD displeje je standardně vypnuto, aby byla zajištěna úspora elektrické energie. Podsvícení se samo zapne, jakmile dojde ke změně zatížení váhy nebo jakmile stisknete nějaké tlačítko. Podsvícení displeje se opět automaticky vypne po uplynutí 5 vteřin po změně zatížení váhy popř. po uplynutí 5 vteřin, během kterých nebylo stisknuto žádné tlačítko. Je-li položka nabídky nastavení displeje nastavena na "Off" (vypnuto), je podsvícení displeje trvale vypnuto.
- Položka nabídky "Auto Off" (automatické vypínání) je nastaveno na 5 minut. Pokud si nepřejete, aby se váha vypínala, změňte nastavení položky nabídky "Auto Off" (automatické vypínání) na "Off" (vypnuto).
- Stav nabití baterií je na displeji zobrazen symbolem baterie se třemi segmenty:

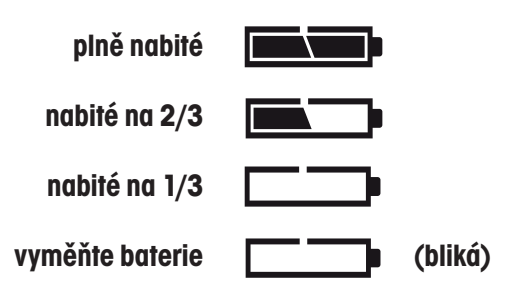

### **3.7 Nastavení váhy**

Informace o vyvolání nabídky a pohybu v ní naleznete v kapitole 3.4.2.

#### **3.7.1 Kalibrace**

Váhy Adventurer Pro nabízejí výběr z pěti metod kalibrace: interní kalibrace (InCALTM), Kalibrace rozsahu měření, kalibrace linearity, test kalibrace (Calibration Test™) a nastavení kalibrace.

- **InCal<sup>rM</sup>** U modelů, které byly ve výrobním závodu vybaveny funkcí interní kalibrace (InCAL™), je kalibrace prováděna pomocí interního závaží.
- **Span** Kalibrace rozsahu měření zajišťuje, aby váha na základě následujících dvou hodnot hmotnosti správně odečítala hodnoty měření v rozmezí specifikace od nulového bodu do hodnoty hmotnosti, která se nachází v rozmezí 25 % až 100 % váživosti váhy.
- y **Linearity** Kalibrace linearity minimalizuje odchylku mezi skutečnou hodnotou a zobrazenou hodnotou v rámci rozsahu vážení váhy. Při této kalibraci jsou používány tři hodnoty hmotnosti: nulová hodnota, hodnota hmotnosti odpovídající střední hodnotě rozsahu vážení váhy a hodnota hmotnosti odpovídající nebo blížící se specifikované váživosti váhy.
- y **Cal Test** Kalibrační test umožňuje zkontrolovat uložená kalibrační data pomocí závaží, které bude pro test aktuálně použito.
- **Cal Adj** U modelů s interní kalibrací InCAL™ umožňuje tato funkce nastavení interní kalibrace.
- **Poznámky:** Kalibraci je možné zablokovat a předejít tak změnám kalibračních dat, které by mohly provádět neoprávněné osoby. Pokud bude kalibrace zablokována, budete mít u modelů vah s interní kalibrací InCALTM přístup pouze k funkci Cal Test (test kalibrace).

 Před zahájením kalibrace váhy se nejprve ujistěte, že máte k dispozici potřebné závaží. Přehled závaží, která budete pro kalibraci potřebovat, je uveden v kapitole 3.7.2. Standardní body kalibrace rozsahu měření jsou zvýrazněny tučně.

#### Interní kalibrace (modely s InCal)

Modely váhy, které jsou vybaveny interní kalibrací, můžete kalibrovat bez nutnosti použití externího závaží. Je-li váha zapnutá, stiskněte tlačítko "**Menu-Cal**" a podržte ho stisknuté, dokud se na displeji neobjeví "MENU CALIBRATE" (nabídka kalibrace). Tlačítko pak uvolněte.

Stiskem tlačítka "**Yes**" (ano) spusťte proces interní kalibrace. Po ukončení interní kalibrace se váha vrátí zpět do aktuálně zvoleného režimu.

#### Kalibrace rozsahu měření

Je-li váha zapnutá, stiskněte tlačítko "**Menu-Cal**" a podržte ho stisknuté, dokud se na displeji neobjeví "MENU" (nabídka). Tlačítko pak uvolněte. Na displeji bude blikat "CALIBRATE" (kalibrování).

**Poznámka:** Je-li Vaše váha vybavena funkcí InCal (interní kalibrací), musíte stisknout tlačítko "**No**" (ne), abyste se dostali ke kalibraci rozsahu měření.

Stiskem tlačítka "**Yes**" (ano) vyvolejte kalibraci rozsahu měření. Stiskem tlačítka "**Yes**" (ano) pak kalibraci rozsahu měření spusťte.

Nejprve bude stanovována nulová hodnota. Potom bude na displeji zobrazena standardní hodnota hmotnosti pro kalibraci rozsahu měření.

Pokud budete chtít zvolit jinou hodnotu hmotnosti kalibračního závaží, stiskněte tlačítko "**No**" (ne). Jakmile bude na displeji zobrazena požadovaná hmotnost kalibračního závaží, stiskněte tlačítko "**Yes**" (ano).

Na vážicí misku umístěte kalibrační závaží s odpovídající hodnotou hmotnosti. Po ukončení kalibrace závaží odeberte z vážicí misky.

Budete-li chtít kalibraci přerušit, můžete kdykoliv stisknout tlačítko "**Exit"** (konec).

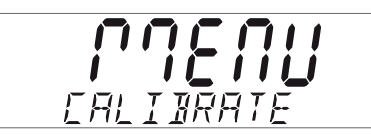

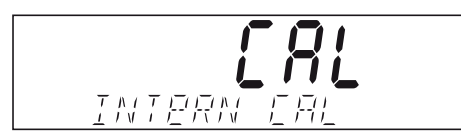

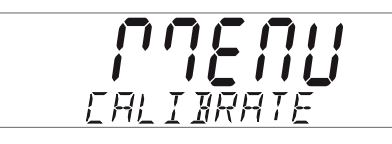

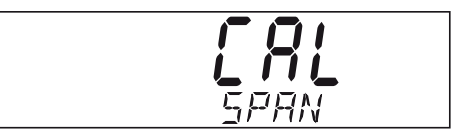

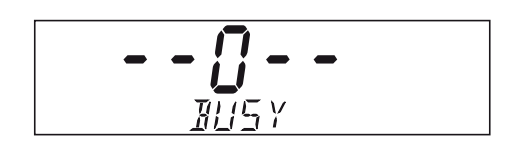

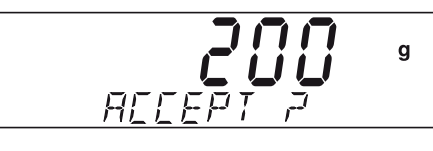

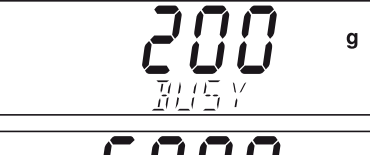

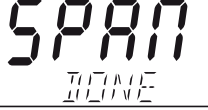

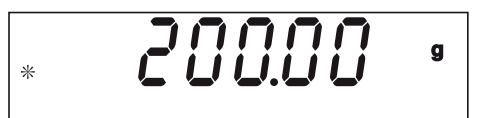

#### Kalibrace linearity

### **POZNÁMKA:**

 Kalibraci linearity je nutné provádět pouze tehdy, pokud chyba linearity překročí toleranci uvedenou v tabulce specifikací.

Je-li váha zapnutá, stiskněte tlačítko "**Menu-Cal**" a podržte ho stisknuté, dokud se na displeji neobjeví "MENU CALIBRATE" (nabídka kalibrace). Tlačítko pak uvolněte. Na displeji bude blikat "CALIBRATE" (kalibrování).

Stiskem tlačítka "**Yes**" (ano) vyvolejte kalibraci.

**Poznámka**: Je-li Vaše váha vybavena funkcí InCal (interní kalibrací), musíte stisknout tlačítko "**No**" (ne), abyste se dostali ke kalibraci linearity. Na displeji bude blikat "CAL LINEARITY" (kalibrace linearity).

Stiskněte tlačítko "**Yes**" (ano) a postupujte podle pokynů zobrazovaných na displeji. Používejte závaží, jehož hodnota hmotnosti odpovídá hodnotě hmotnosti uvedené na základním displeji.

Nejprve je stanovována nulová hodnota. Potom bude na displeji zobrazena hodnota hmotnosti prvního kalibračního závaží a začne blikat výzva "PUT WEIGHT" (umístěte závaží na misku váhy). Požadované závaží položte na vážicí misku.

Po několika vteřinách položte na vážicí misku druhé specifikované kalibrační závaží, na displeji bude blikat výzva "PUT WEIGHT" (umístěte závaží na misku váhy). Po několika vteřinách bude na displeji zobrazena hodnota hmotnosti kalibračního závaží.

Po ukončení kalibrace se na displeji na krátkou chvíli objeví hlášení "LINEAR DonE" (kalibrace linearity ukončena).

Po provedení kalibrace odeberte závaží z misky váhy. Nabídku kalibrace ukončete stiskem tlačítka "**Exit**" (konec).

Budete-li chtít kalibraci přerušit, můžete kdykoliv stisknout tlačítko "Exit" (konec).

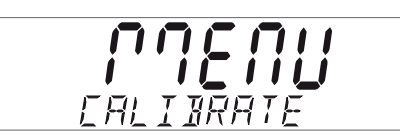

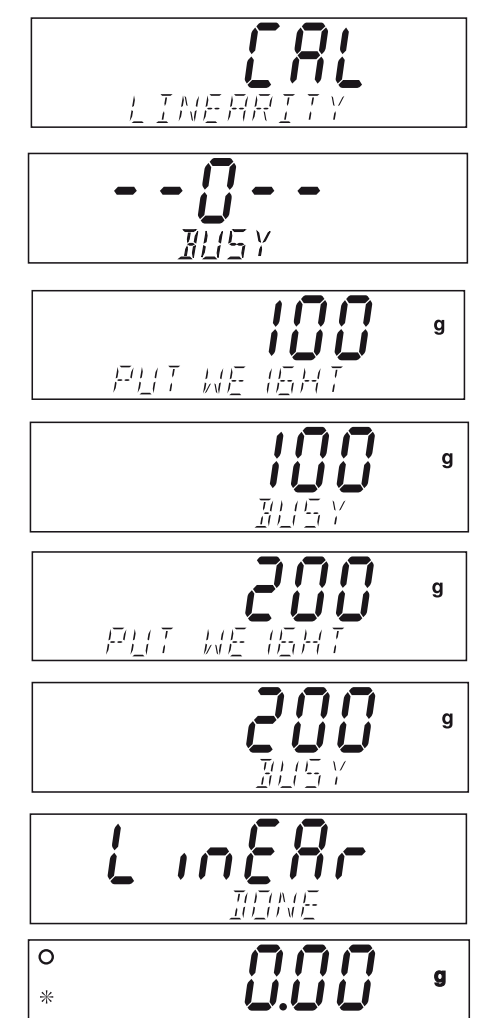

#### Adventurer Pro

32

#### Test kalibrace (modely vybavené InCal)

Kalibrační text umožňuje provést kontrolu naposledy uložených informací o kalibraci váhy pomocí kalibračního závaží se známou hodnotou hmotnosti.

Stiskněte tlačítko "**Menu-Cal**" a podržte ho stisknuté, dokud se na displeji neobjeví "MENU CALIBRATE" (nabídka kalibrace).

Stiskem tlačítka "**Yes**" (ano) vyvolejte kalibraci.

Potom tlačítko "No" (ne) stiskněte tolikrát, dokud se na displeji neobjeví "CAL TEST" (test kalibrace).

Stiskněte tlačítko "**Yes**" (ano) a dále postupujte podle pokynů zobrazovaných na displeji váhy.

Na misku váhy položte požadované závaží. Po krátké době bude na displeji zobrazen rozdíl hodnoty hmotnosti uložené z poslední kalibrace a hodnoty hmotnosti závaží na misce váhy. Potom bude zobrazena hodnota hmotnosti kalibračního závaží na misce váhy. Po ukončení testu odeberte závaží z misky váhy. Nabídku testu ukončete stiskem tlačítka "**Exit**" (konec).

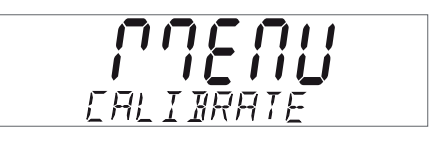

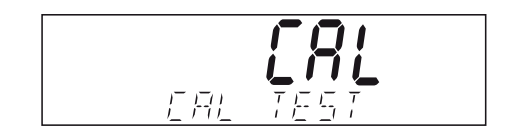

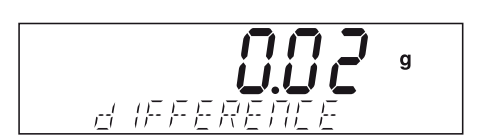

#### Nastavení kalibrace (modely vybavené InCal)

Funkce nastavení kalibrace umožňuje upravit výsledek interní kalibrace o ±100 dílků.

**Poznámka:** Před provedením nastavení kalibrace nejprve proveďte interní kalibraci. Pro kontrolu, zda je nezbytné provést nastavení kalibrace, umístěte na misku váhy testovací závaží a poznamenejte si rozdíl (v dílcích) mezi jmenovitou hodnotou hmotnosti a skutečnou hodnotou hmotnosti závaží. Závaží zvolte podle tabulky v kapitole 3.7.2 a jako testovací závaží použijte nejvyšší hodnotu ze sloupce s hodnotami pro kalibraci rozsahu měření. Pokud bude rozdíl ležet v rozmezí ±1 dílek, není potřeba nastavení kalibrace provádět. Pokud rozdíl překračuje ±1 dílek, doporučujeme Vám provést nastavení kalibrace. Po provedení nastavení kalibrace musí být znovu provedena interní kalibrace a její následná kontrola.

Chcete-li provést nastavení kalibrace, stiskněte tlačítko "**Menu-Cal**" a podržte ho stisknuté tak dlouho, dokud se na displeji neobjeví "MENU CALIBRATE" (nabídka kalibrace).

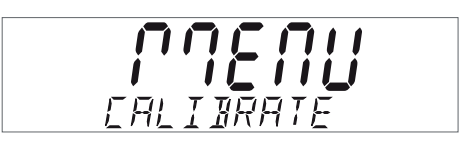

Stiskem tlačítka "**Yes**" (ano) vyvolejte podnabídku kalibrace. Potom tlačítko "**No**" (ne) stiskněte tolikrát, dokud se na displeji neobjeví "CAL ADJ" (nastavení kalibrace).

Stiskem tlačítka "**Yes**" (ano) potvrďte položku nabídky "CAL ADJ" (nastavení kalibrace) a na displeji bude zobrazeno aktuální nastavení. Je-li skutečná hodnota měření menší než hodnota jmenovité hmotnosti, musí být provedeno kladné přizpůsobení. Tlačítko "**No**" (ne) stiskněte tolikrát, až bude nastavení odpovídat rozdílu zjištěnému výše uvedeným postupem. Je-li skutečná hodnota měření vyšší než jmenovitá hodnota hmotnosti, musí být provedeno záporné přizpůsobení. Tlačítko "**Back**" (zpět) stiskněte tolikrát, až bude nastavení odpovídat rozdílu zjištěnému výše uvedeným postupem. Stiskem tlačítka "**Yes**" (ano) pak nastavení potvrďte a uložte.

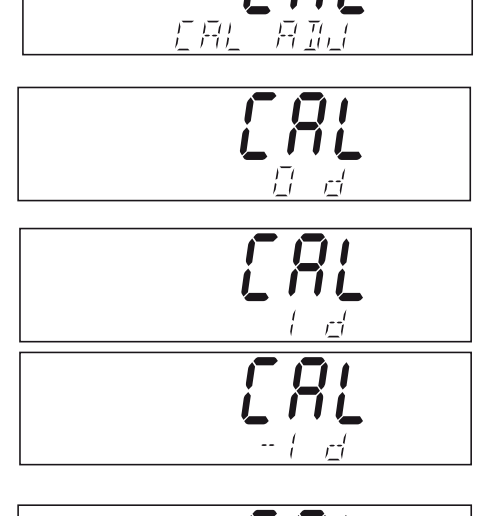

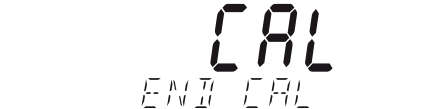

### **3.7.2 Kalibrační závaží**

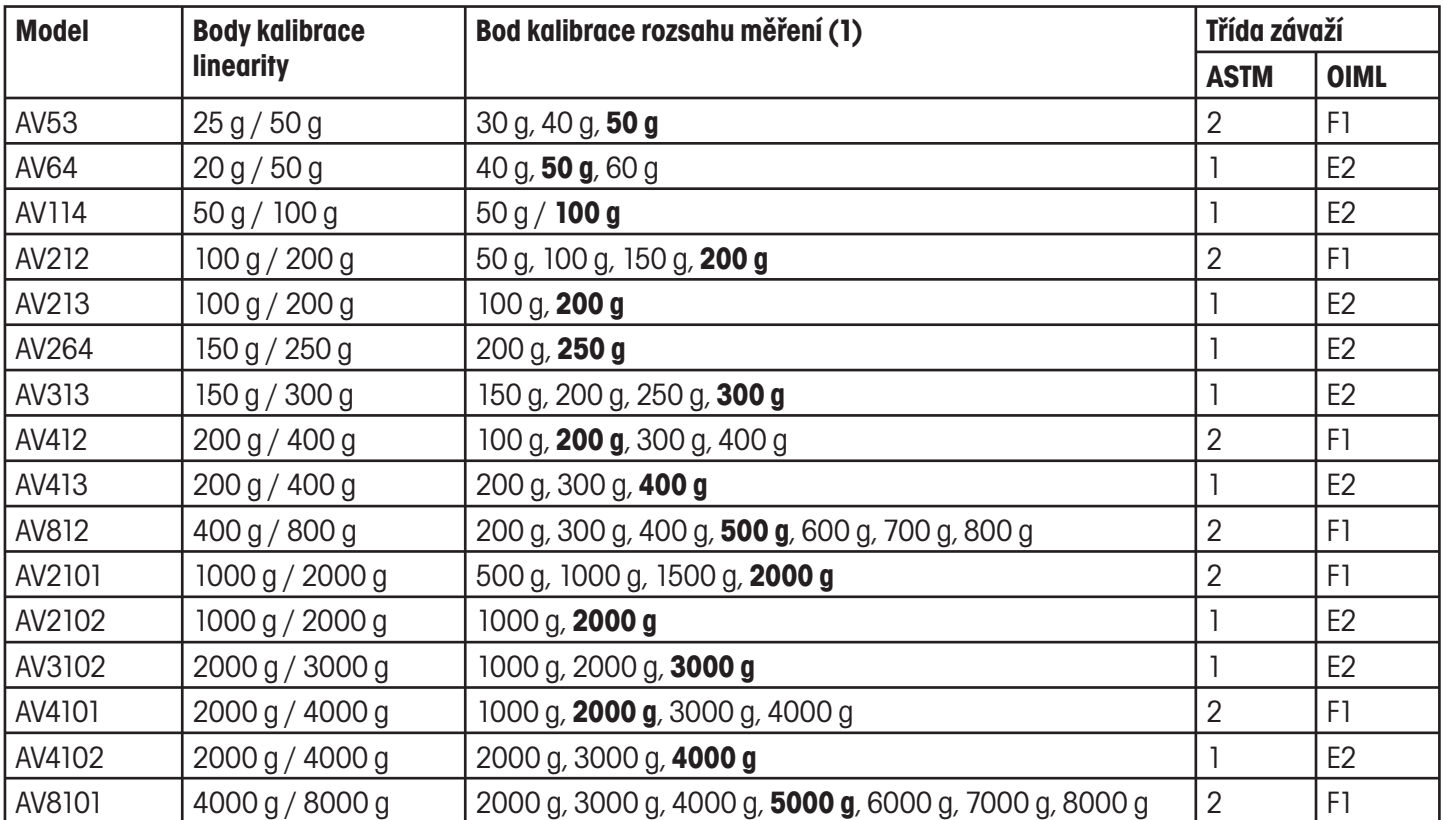

#### **3.7.3 Nastavení**

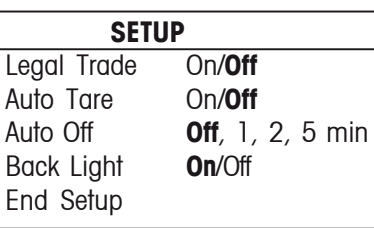

#### Legal Trade (úředně ověřované)

Je-li tato položka nastavena na "On" (zapnuto), je váha provozována podle předpisů úřadů pro míry a váhy.

#### Auto Tare (automatické tárování)

Je-li tato položka nastavena na "On" (zapnuto), první předmět, který bude položen na misku váhy, váha automaticky vytáruje.

#### Auto Off (automatické vypínání)

Pokud je tato položka nastavena na 1, 2 nebo 5 minut a nebudete-li s váhou během tohoto nastaveného intervalu pracovat, váha se po uplynutí tohoto intervalu automaticky vypne. Pokud si nepřejete, aby se váha vypínala, nastavte položku na "Off" (vypnuto).

#### Back Light (podsvícení)

Tato položka je používána pro zapnutí a vypnutí podsvícení displeje váhy.

#### End Setup (ukončení nastavení)

Stiskem tlačítka "**Yes**" (ano) postoupíte k podnabídce Readout (odečitatelnost). Stiskem tlačítka "**No**" (ne) se vrátíte k položce nabídky "LEGAL TRADE" (úředně ověřované).

#### **3.7.4 Odečitatelnost**

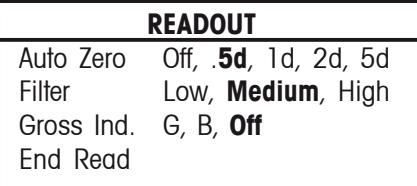

#### Auto Zero (automatické nulování)

Tato funkce určuje nastavení stupně automatického nulování váhy na 0,5, 1, 2 nebo 5 dílků. Váha zachová hodnotu nuly, dokud nebude nastavená prahová hodnota překročena.

#### Filter (filtr)

Umožňuje nastavení stupně filtrování váhy na Low (nízký), Medium (střední), High (vysoký). Vyrovnává vibrace nebo příliš silné proudění vzduchu.

#### Gross Ind (indikátor brutto)

Umožňuje nastavení indikátoru hodnoty hmotnosti brutto na G (gross), B (brutto) nebo "Off" (vypnuto).

#### End Read (ukončení odečitatelnosti)

Stiskem tlačítka "**Yes**" (ano) postoupíte k podnabídce Mode (režim). Stiskem tlačítka "**No**" (ne) se vrátíte na položku "Auto Zero" (automatické nulování).

#### **3.7.5 Režim**

Podnabídka Mode (režim) je používána pro aktivování nebo vypnutí režimů aplikací.

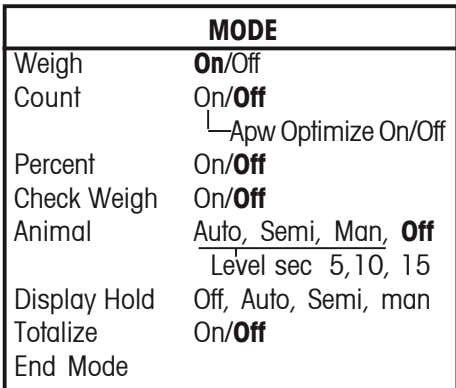

#### Weigh (vážení)

Umožňuje nastavení režimu vážení na "On" (zapnuto) nebo "Off" (vypnuto).

#### Count (počítání)

Umožňuje nastavení režimu počítání na "On" (zapnuto) nebo "Off" (vypnuto). Je-li položka "Count" (počítání) nastavena na "On" (zapnuto), je možné "Apw Optimize" (optimalizaci střední hodnoty hmotnosti jednoho kusu) nastavit na "On" (zapnuto) nebo "Off" (vypnuto).

#### Percent (procentuální vážení)

Umožňuje nastavení režimu procentuálního vážení na "On" (zapnuto) nebo "Off" (vypnuto).

#### Check Weight (kontrolní vážení)

Umožňuje nastavení režimu kontrolního vážení na "On" (zapnuto) nebo "Off" (vypnuto).

#### Animal (vážení zvířat)

Umožňuje nastavení režimu vážení zvířat na "Auto" (automatický režim), "Semi" (poloautomatický režim), "Manual" (manuální režim) nebo "Off" (vypnuto). Je-li tato položka nastavena na "Auto" (automatický režim), "Semi" (poloautomatický režim) nebo "Manual" (ruční režim), je možné nastavit "Level sec." (interval odpočítávání) na 5, 10 nebo 15 vteřin.

#### Paměť zobrazení

V této položce je nastavován režim paměti zobrazení na automatický, poloautomatický nebo manuální.

#### Totalize (sčítání)

Umožňuje nastavení režimu sčítání na "Auto" (automatický režim), "Manual" (manuální režim) nebo "Off" (vypnuto).

#### End Mode (ukončení režimu)

Stiskem tlačítka "**Yes**" (ano) postoupíte k podnabídce "Unit" (měrná jednotka). Stiskem tlačítka "**No**" (ne) se vrátíte k položte "Weigh" (vážení).

#### **3.7.6 Měrná jednotka**

Podnabídka "Unit" (měrná jednotka) je používána pro aktivaci a vypnutí měrných jednotek. Nabídka měrných jednotek se liší v závislosti na modelu váhy.

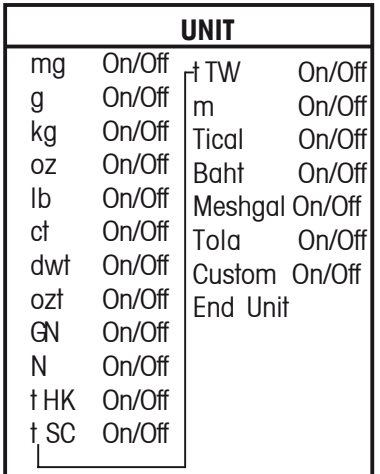

#### Stanovení jednotky definované uživatelem

Pokud chcete stanovit a aktivovat měrnou jednotku definovanou uživatelem, nastavte položku "Custom" (definovaná uživatelem) v nabídce "Unit" (měrná jednotka) na "On" (zapnuto). Jednotka definovaná uživatelem je určena podle přepočítávacího faktoru a číslice s nejnižší hodnotou (Least Significant Digit - LSD). Přepočítávací faktor použije váha k přepočtu hodnoty hmotnosti v gramech do jednotky definované uživatelem. Přepočítávací faktor je definován zadáním faktoru a exponentu. Faktor představuje hodnotu od 0,100000 do 1,999999 včetně. Exponent v kladných hodnotách posouvá desetinnou čárku faktoru doprava, v záporných hodnotách doleva.

Zadejte faktor a postupujte přitom dle pokynů pro zadání hraničních hodnot v kapitole 3.5.4. Pomocí tlačítek "**Yes**" (ano) a "**No**" (ne) zadejte exponenty a číslici s nejnižší hodnotou.

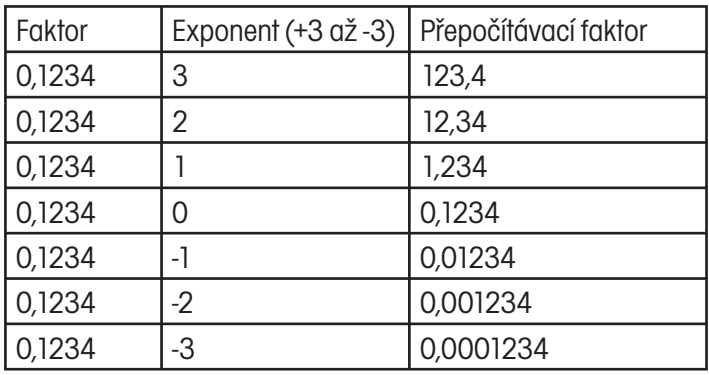

Jednotka definovaná uživatelem = přepočítávací faktor x gramy

Číslice s nejnižší hodnotou představuje hodnotu, o kterou se zobrazená hodnota hmotnosti zvýší nebo sníží.

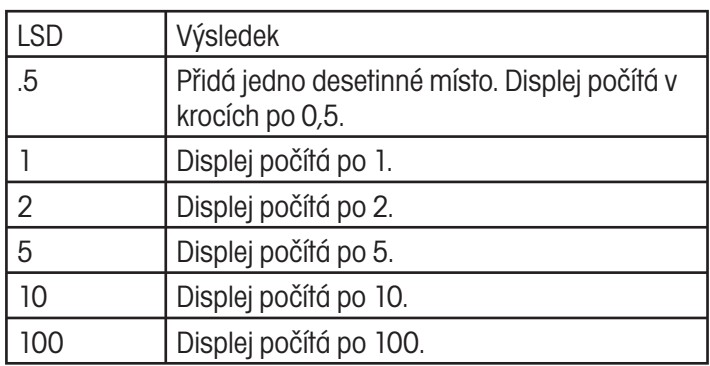

End Unit (ukončení měrné jednotky)

Stiskem tlačítka "Yes" (ano) postoupíte k podnabídce "Print-1" (tisk-1). Stiskem tlačítka "**No**" (ne) se vrátíte zpět na první měrnou jednotku, kterou váha nabízí.

### **3.7.7 Tisk-1 a Tisk-2**

Podnabídka "Print-1" (tisk-1) se používá pro nastavení parametrů tisku pro externí tiskárnu nebo počítač.

Podnabídka "Print-2" (tisk-2) obsahuje stejnou nabídku a používá se tehdy, je-li nainstalováno doplňkové připojení COM 2.

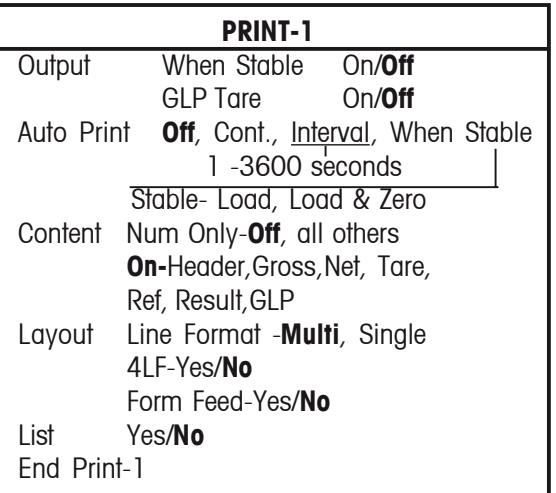

#### Output (výstup)

Pokud chcete tisknout pouze ustálené hodnoty, nastavte položku "When Stable" (pokud je stabilní) na "On" (zapnuto). Pro tisk stabilních nebo nestabilních hodnot nastavte položku "When Stable" (pokud je stabilní) na "Off" (vypnuto).

Nastavíte-li položku "GLP Tare" (tára GLP) na "On" (zapnuto), bude po vytárování proveden jeden výtisk dat GLP. Chcete-li tuto funkci vypnout, nastavte položku "GLP Tare" (tára GLP) na "Off" (vypnuto).

#### Auto Print (automatický tisk)

Pokud je tato položka nastavena na "Continuous" (průběžně), je zobrazená hodnota hmotnosti tištěna průběžně. Pokud je tato položka nastavena na Interval (interval), bude zobrazená hodnota vytištěna v intervalu zadaném uživatelem (1 až 3600 vteřin). Pokud je tato položka nastavena na "When Stable" (pokud je stabilní), vytiskne váha zobrazenou hodnotu automaticky pouze tehdy, když došlo k ustálení hodnoty. Je nutno provést ještě další nastavení a stanovit jím, zda mají být tištěny pouze stabilní hodnoty hmotnosti nebo stabilní nulové a nenulové hodnoty hmotnosti. Pokud je tato položka nastavena na "Off" (vypnuto), je funkce "Auto Print" (automatický tisk) vypnuta.

#### Content (obsah)

Všechny následující funkce mohou být nastaveny na "On" (zapnuto) nebo "Off" (vypnuto): "Numeric data only" (pouze číselná data), "Header" (řádky hlavičky), "Gross" (brutto), "Net" (netto), "Tare" (tára), "Reference" (referenční hodnota), "Result" (výsledek), "GLP". (Viz ukázka výtisku v kapitole 3.10.)

#### Layout (formát)

Určuje formát výstupu dat na tiskárně nebo v počítači. Pokud je položka "Line Format" (formát řádku) nastavena na "Multi" (multi), bude zhotoven výtisk s více řádky. Je-li tato položka nastavena na "Single" (jeden), bude zhotoven výtisk o rozsahu jednoho řádku. Pokud je položka "4 LF" nastavena na "Yes" (ano), bude za výtiskem přidán posun o rozsahu 4 řádků. Pokud je položka "Form Feed" (posun formuláře) nastavena na "Yes" (ano), bude po ukončení tisku proveden posun formuláře. Tato funkce je užitečná pro tisk na tiskárnách tisknoucích na stránky.

#### List (seznam)

Pokud zvolíte "Yes" (ano), bude proveden výtisk nastavení váhy.

#### End Print-1 (ukončení Tisku-1)

Stiskem tlačítka "**Yes**" (ano) postoupíte k následující nabídce, tzn. k nabídce "Print-2" (Tisk-2), je-li nainstalován COM2, nebo k nabídce RS232-1 v případě, že COM2 nainstalován není. Stiskem tlačítka "**No**" (ne) se váha vrátí zpět k položce nabídky "Output" (výstup).

#### **3.7.8 RS232-1 a RS232-2**

Podnabídka RS232-1 (rozhraní RS232 číslo 1) se používá pro nastavení parametrů komunikace pro externí tiskárnu nebo počítač.

Podnabídka RS232-2 obsahuje stejnou nabídku a je k dispozici pouze tehdy, je-li nainstalováno doplňkové připojení COM2.

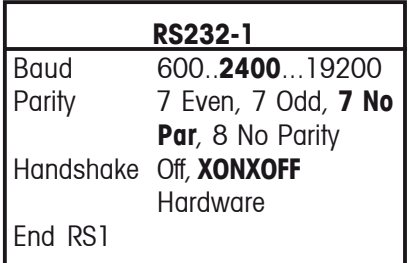

#### Power (napájení)

Tato položka je k dispozici jen tehdy, pokud se váha nachází v bateriovém režimu provozu, a je standardně nastavena na "Off" (vypnuto). Pokud chcete COM1 aktivovat, musí být položka "Power" (napájení) nastavena na "On" (zapnuto).

#### Baud (přenosová rychlost)

Pro komunikaci lze nastavit přenosovou rychlost 600, 1200, 2400, 4800, 9600 a 19.200.

#### Parity (parita)

Nastavení parity lze volit z možností "7 Even" (7 přímá), "7 Odd" (7 nepřímá), "7 No Parity" (7 žádná parita) a "8 No Parity" (8 žádná parita).

#### Handshake

K dispozici je nastavení na "Off" (vypnuto), "XONXOFF" a "Hardware" (pouze pro RS232-1).

#### End RS1 (ukončení RS1)

Stiskem tlačítka "**Yes**" (ano) postoupí váha k podnabídce "RS232-2" (nebo GLP Data). Stiskem tlačítka "**No**" (ne) se váha vrátí zpět na položku nabídky "Power" (napájení) nebo "Baud" (přenosová rychlosť).

#### **3.7.9 GLP Data (data GLP)**

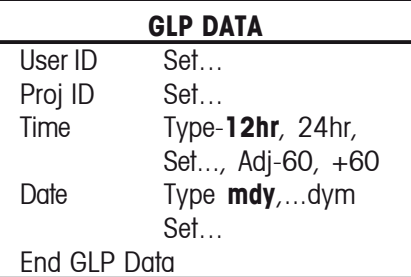

#### User ID (identifikace uživatele)

Používá se pro zadání identifikace uživatele o rozsahu až 10 znaků.

#### Project ID (identifikace projektu)

Používá se pro zadání identifikace projektu o rozsahu až 10 znaků.

#### Zadání identifikace uživatele nebo projektu

Identifikaci uživatele nebo projektu zadávejte postupně znak po znaku. Aktuálně zadávaný znak je zvýrazněn blikajícím kurzorem (podtržením). Opakovaným stiskáváním tlačítka "**No**" (ne) můžete prolistovat seznam disponibilních znaků (prázdný znak, -, 0 až 9, A až Z). Stiskem tlačítka "**Yes**" (ano) zobrazený znak potvrdíte a kurzor posunete o jedno místo směrem doprava. Po zadání desátého znaku bliká celá identifikace (dlouhá 10 znaků). Po stisku tlačítka "**No**" (ne) můžete zobrazenou identifikaci změnit. Stiskem tlačítka "**Yes**" (ano) identifikaci potvrdíte a postoupíte k další položce nabídky.

#### Time (čas)

#### Type (formát)

Nastavte formát času na 12 hodin nebo 24 hodin.

#### Set (nastavení)

 Nastavte aktuální čas ve formátu zvoleném v předcházející položce.

#### Adjust (přizpůsobení)

 Nastavte hodnotu přizpůsobení od -60 do +60 vteřin za den.

#### Date (datum)

Nastavte formát data - M/D/Y, D/M/Y, Y/M/D, M/Y/D, Y/D/M, D/Y/M (D = den, Y = rok, M = měsíc) a zadejte aktuální datum. End GLP Data (ukončení dat GLP)

Stiskem tlačítka "**Yes**" (ano) postoupíte na podnabídku "GLP Print" (tisk GLP). Stiskem tlačítka "**No**" (ne) se vrátíte na položku identifikace uživatele.

#### **3.7.10 Tisk GLP**

Zvolte položky GLP, které chcete tisknout tak, že je nastavíte na "On" (zapnuto).

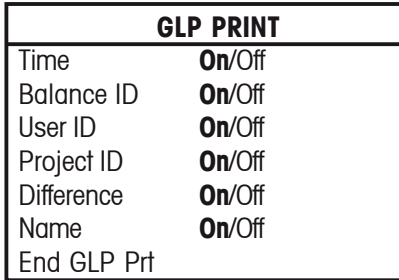

End GLP Print (ukončení tisku GLP)

Stiskem tlačítka "**Yes**" (ano) postoupíte k podnabídce "Reset" (nastavení zpět). Stiskem tlačítka "**No**" (ne) se vrátíte zpět na položku "Time" (čas).

#### **3.7.11 Nastavení zpět**

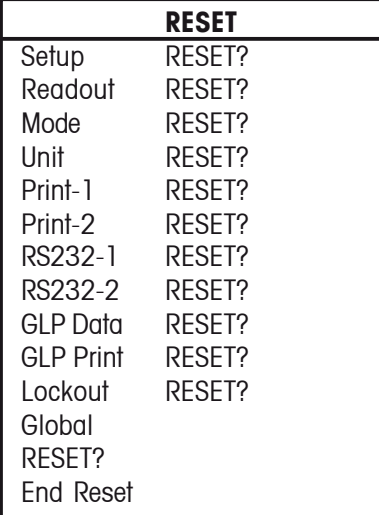

#### Setup (nastavení)

Pokud zvolíte "Yes" (ano), bude nastavení všech položek nabídky "Setup" (nastavení) vráceno zpět na původní nastavení provedená ve výrobním závodu.

#### Readout (odečitatelnost)

Pokud zvolíte "Yes" (ano), bude nastavení všech položek nabídky "Readout" (odečitatelnost) vráceno zpět na původní nastavení provedená ve výrobním závodu.

#### Mode (režim)

Pokud zvolíte "Yes" (ano), bude nastavení všech položek nabídky "Mode" (režim) vráceno zpět na původní nastavení provedená ve výrobním závodu.

#### Unit (měrná jednotka)

Pokud zvolíte "Yes" (ano), bude nastavení všech položek nabídky "Unit" (měrná jednotka) vráceno zpět na původní nastavení provedená ve výrobním závodu.

#### Print-1 (tisk 1)

Pokud zvolíte "Yes" (ano), bude nastavení všech položek nabídky "Print-1" (tisk 1) vráceno zpět na původní nastavení provedená ve výrobním závodu.

#### Print-2 (tisk 2) (pokud je nainstalován COM2)

Pokud zvolíte "Yes" (ano), bude nastavení všech položek nabídky "Print-2" (tisk 2) vráceno zpět na původní nastavení provedená ve výrobním závodu.

#### RS232-1 (rozhraní RS232)

Pokud zvolíte "Yes" (ano), bude nastavení všech položek nabídky "RS232-1" (rozhraní RS232-1) vráceno zpět na původní nastavení provedená ve výrobním závodu.

#### RS232-2 (rozhraní RS232) (pokud je nainstalován COM2)

Pokud zvolíte "Yes" (ano), bude nastavení všech položek nabídky "RS232-2" (rozhraní RS232-2) vráceno zpět na původní nastavení provedená ve výrobním závodu.

#### GLP Data (dala GLP)

Pokud zvolíte "Yes" (ano), bude nastavení všech položek nabídky "GLP Data" (data GLP) vráceno zpět na původní nastavení provedená ve výrobním závodu.

#### GLP Print (tisk GLP)

Pokud zvolíte "Yes" (ano), bude nastavení všech položek nabídky "GLP Print" (tisk GLP) vráceno zpět na původní nastavení provedená ve výrobním závodu.

#### Lockout (blokování nabídky)

Pokud zvolíte "Yes" (ano), bude nastavení všech položek nabídky "Lockout" (blokování nabídky) vráceno zpět na původní nastavení provedená ve výrobním závodu.

#### Global (celkové)

Pokud zvolíte "Yes" (ano), bude nastavení všech položek nabídky ve všech podnabídkách vráceno zpět na původní nastavení provedená ve výrobním závodu.

#### End Reset (ukončení nastavení zpět)

Stiskem tlačítka "**Yes**" (ano) postoupíte k nabídce "Lockout" (blokování nabídky). Stiskem tlačítka "**No**" (ne) se vrátíte zpět na položku "Setup" (nastavení).

#### **3.7.12 Blokování nabídky**

V této podnabídce je možné předejít neoprávněným změnám nastavení nabídky. Je-li podnabídka blokována, lze sice nastavení jednotlivých položek nabídky vyvolat, ale nelze je změnit.

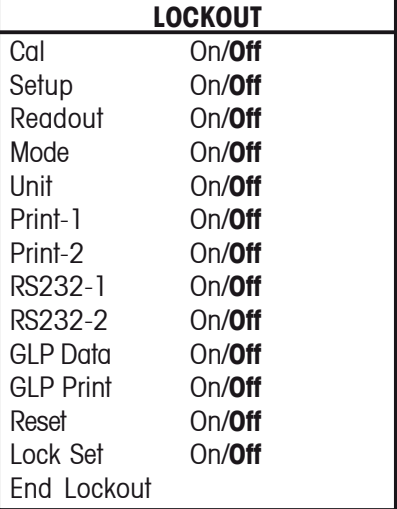

#### Cal (kalibrace)

Pokud je tato položka nastavena na "On" (zapnuto), je nabídka "Calibration" (kalibrování) zablokována a zobrazena zašedle.

#### Setup (nastavení)

Pokud je tato položka nastavena na "On" (zapnuto), je nabídka "Setup" (nastavení) zablokována.

#### Readout (odečitatelnost)

Pokud je tato položka nastavena na "On" (zapnuto), je nabídka "Readout" (odečitatelnost) zablokována.

#### Mode (režim)

Pokud je tato položka nastavena na "On" (zapnuto), je nabídka "Mode" (režim) zablokována.

#### Unit (měrná jednotka)

Pokud je tato položka nastavena na "On" (zapnuto), je nabídka "Unit" (měrná jednotka) zablokována.

#### Print-1/2 (tisk 1 a tisk 2)

Pokud jsou tyto položky nastaveny na "On" (zapnuto), jsou nabídky "Print-1" (tisk 1) a "Print-2" (tisk 2) zablokovány.

#### RS232-1/2 (rozhraní RS232)

Pokud jsou tyto položky nastaveny na "On" (zapnuto), jsou nabídky "RS232-1" (rozhraní RS232-1) a "RS232-2" (rozhraní RS232-2) zablokovány.

#### GLP Data (data GLP)

Pokud je tato položka nastavena na "On" (zapnuto), je nabídka "GLP Data" zablokována.

#### GLP Print (tisk GLP)

Pokud je tato položka nastavena na "On" (zapnuto), je nabídka "GLP Print" (tisk GLP) zablokována.

#### Reset (nastavení zpět)

Pokud je tato položka nastavena na "On" (zapnuto), je nabídka "Reset" (nastavení zpět) zablokována.

#### Lock Set (nastavení blokování)

Pokud je tato položka nastavena na "On" (zapnuto), jsou zablokována nastavení blokování u všech podnabídek. Pokud je tato položka nastavena na "Off" (vypnuto), je nastavení blokování u všech nabídek přístupné.

#### End Lockout (ukončení blokování nabídky)

Stiskem tlačítka "**Yes**" (ano) postoupíte k nabídce "End" (konec). Stiskem tlačítka "**No**" (ne) se vrátíte zpět na položku "Cal" (kalibrace).

#### **3.7.13 End (konec)**

Nabídka End (konec) je určena pro ukončení nabídky a návrat do předcházející aplikace.

### **3.8 Úředně ověřované používání (LFT)**

Určité modely váhy Adventurer Pro byly zkonstruovány tak, aby vyhovovaly předpisům OIML, EEC a NTEP a také předpisům kanadského úřadu pro míry a váhy. Tato schválení jsou řádně projednána. Pokud budete potřebovat bližší informace, kontaktujte prosím svého obchodního zástupce společnosti Ohaus.

Pokud je položka nabídky "LEGAL TRADE" (úředně ověřované používání) nastavena na "On" (zapnuto), platí následující podmínky:

- Nabídka CALIBRATION (kalibrování) je šedá (nelze zvolit).
- Položka nabídky LEGAL TRADE (úředně ověřované používání) je šedá (nelze zvolit).
- Položka nabídky AUTO ZERO (automatické nulování) je nastavena na 0,5d a zablokována.
- Položka OUTPUT WHENSTABLE (výstup, je-li hodnota stabilní) je nastavena na "On" (zapnuto) a zablokována.
- Položka CONTINUOUS (průběžně) v nabídce AUTO PRINT (automatický tisk) je zašedlá (nelze zvolit).

### **3.9 Zaplombování přístupu k nastavení váhy**

Pomocí nabídky "Lockout" (blokování) můžete váhu zaplombovat, a předejít tak neoprávněným změnám nastavení váhy. Při používání v úředně ověřovaných aplikacích musí být váha zaplombována, aby nebylo možné dostat se k jejím metrologickým parametrům.

Váhu lze zaplombovat zakrytím otvoru pro přístup k blokovacímu spínači na zadní straně váhy. Zde lze připevnit papírovou pečeť a drátěnou plombu (viz obrázek).

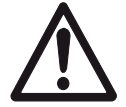

 Pokud budete chtít opět získat přístup k zablokovaným nastavením váhy, roztrhněte pečeť, váhu zapněte a jakmile se na displeji objeví hlášení OHAUS, stiskněte blokovací spínač.

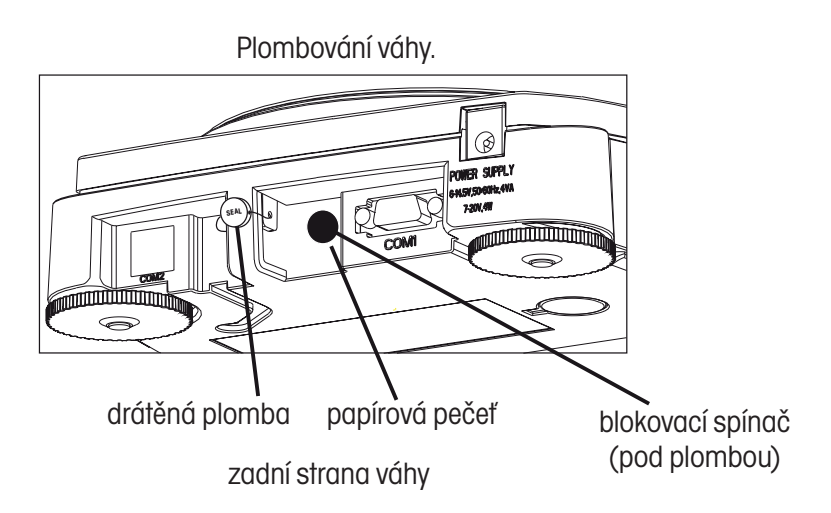

### **3.10 Tisk dat**

Pokud je potřeba vytisknout data na externí tiskárně nebo počítači, je nutno nastavit parametry komunikace v podnabídkách "RS232-1" a/nebo "RS2332-2" tak, aby odpovídaly parametrům komunikace externího přístroje.

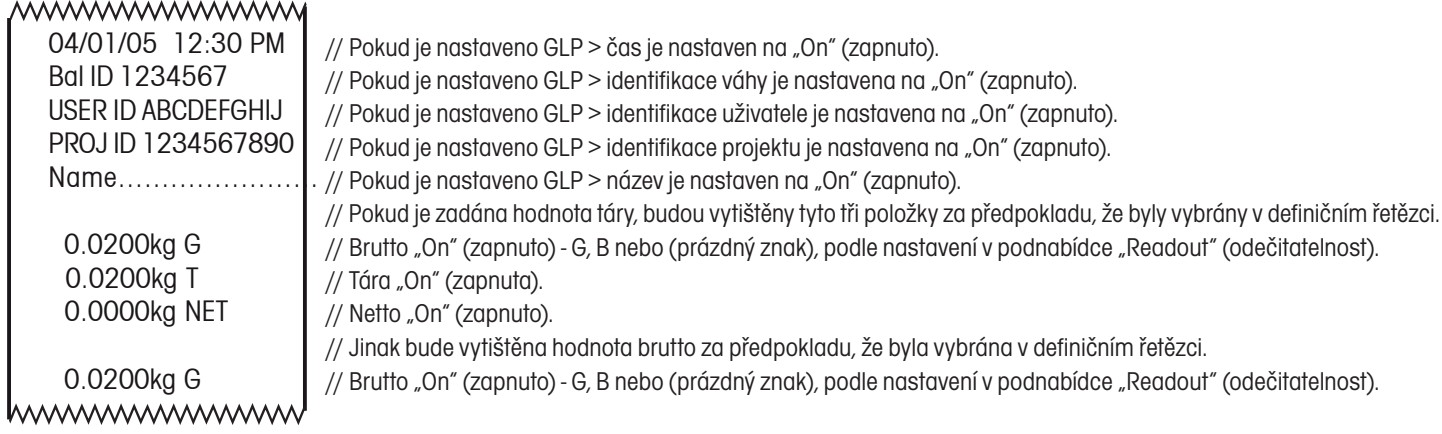

# **4 ÚDRŽBA**

### **4.1 Kalibrace**

Kalibraci je nutno pravidelně kontrolovat a to tak, že na misku váhy položíte přesné závaží. Pokud je potřeba provést novou kalibraci, postupujte podle pokynů v kapitole 3.7.1.

## **4.2 Čištění**

Je-li potřeba váhu očistit, použijte měkký hadřík navlhčený vodou a jemným čisticím prostředkem. Do vnitřku váhy se nesmí dostat žádná kapalina. K čištění váhy nelze používat silné chemikálie, protože by mohlo dojít k poškození váhy.

### **4.3 Identifikace a odstranění chyb**

V následující tabulce jsou uvedeny často se vyskytující problémy, jejich možné příčiny a návod, jak je odstranit. Pokud problém přetrvává, kontaktujte svého autorizovaného zástupce pro servis vah Ohaus.

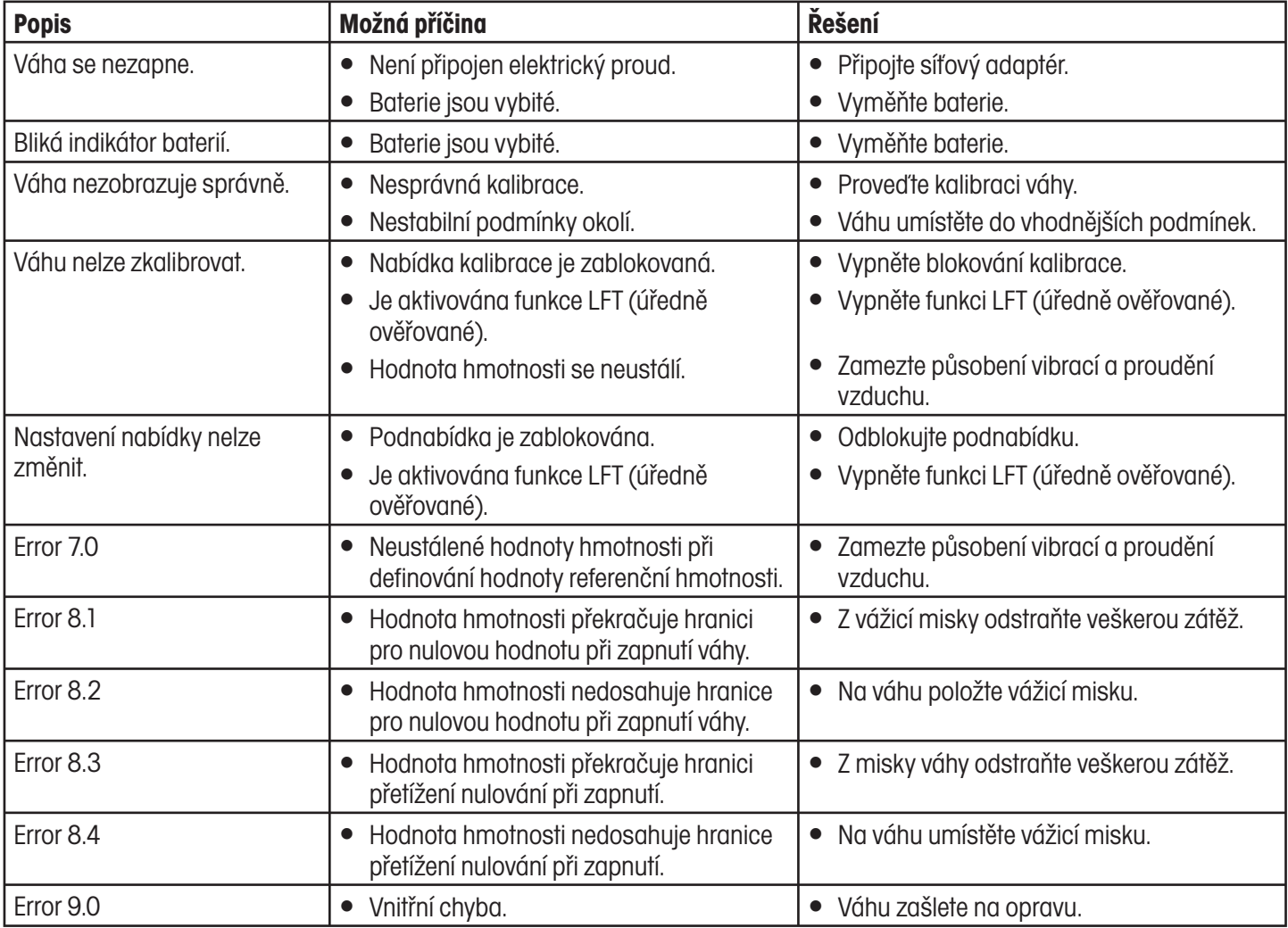

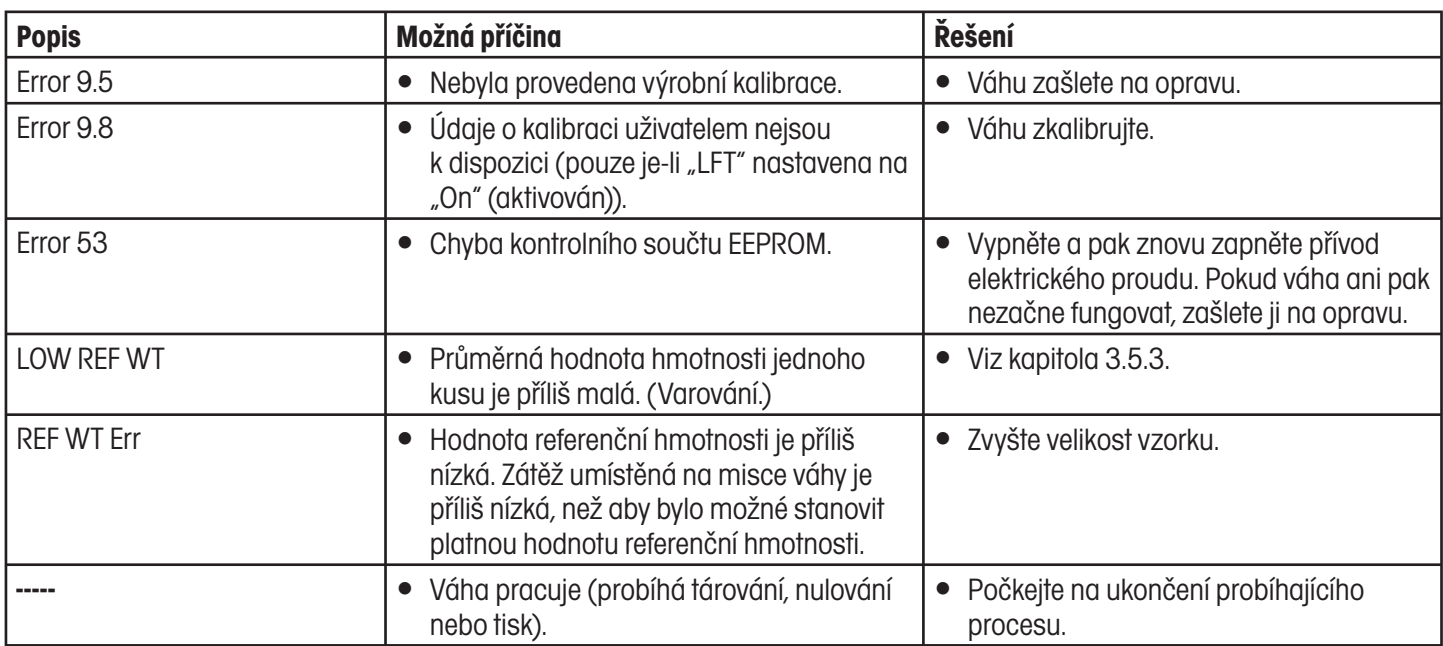

### **4.4 Informace o údržbě**

Pokud váš problém nebyl vyřešen provedením opatření uvedeného v kapitole "Identifikace a odstranění chyb" nebo tam nebyl popsán vůbec, obraťte se prosím na svého místního autorizovaného zástupce pro servis přístrojů Ohaus. Kontakt naleznete na poslední straně tohoto návodu k obsluze. Vyškolený specialista je vám připraven pomoci.

### **4.5 Náhradní díly**

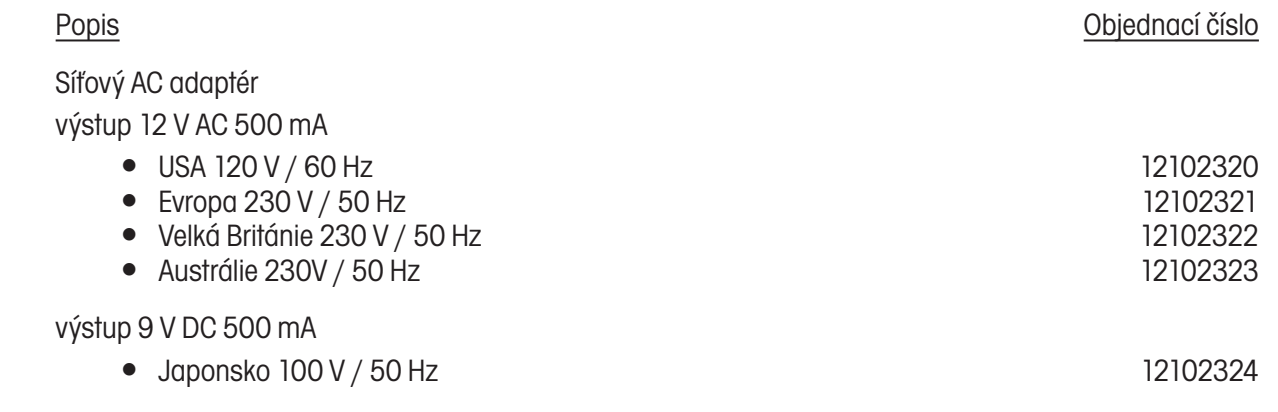

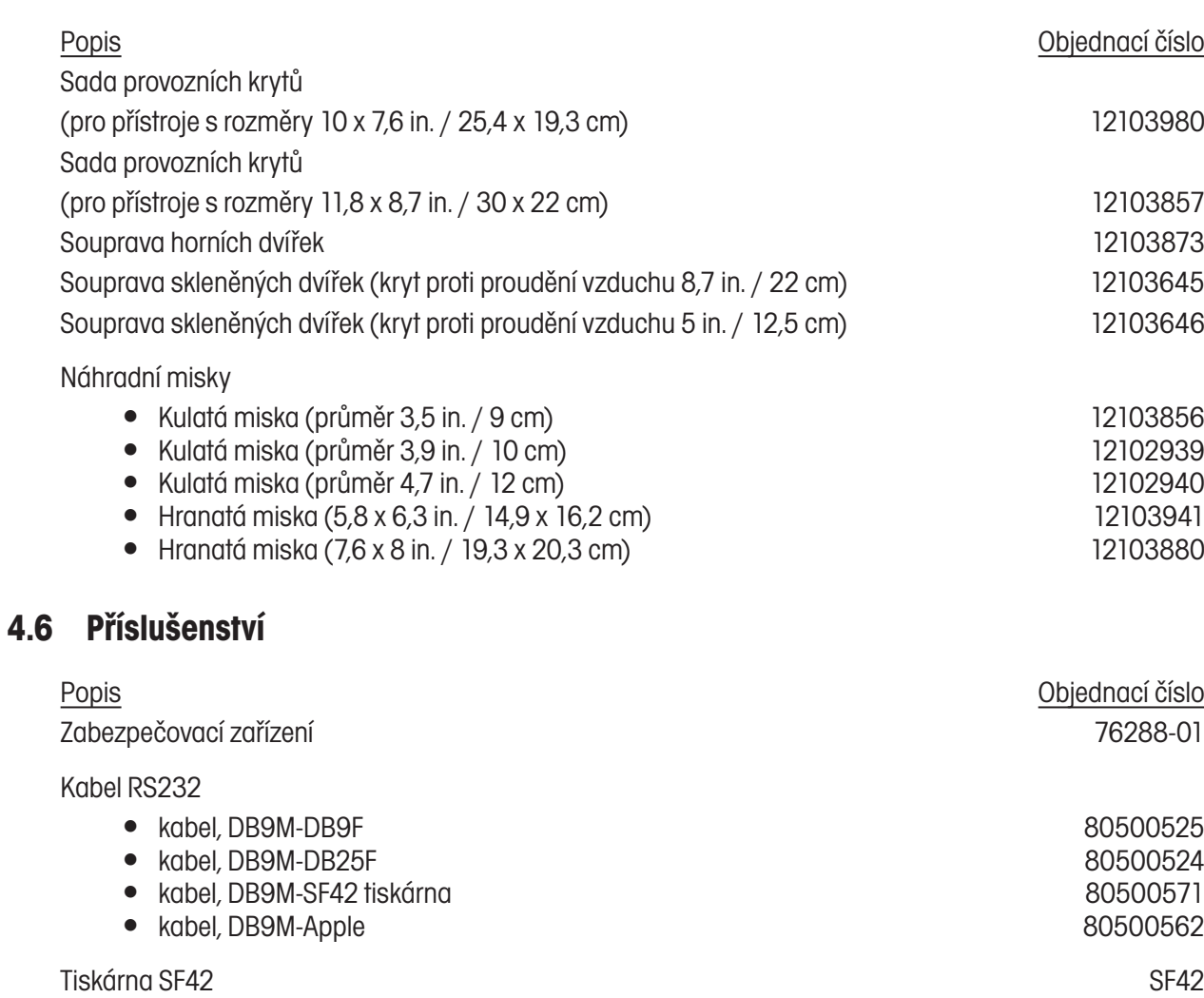

# **5 TECHNICKÁ SPECIFIKACE**

#### Podmínky okolí

Technická specifikace platí za následujících podmínek okolí:

- Teplota okolí: 10 °C až 30 °C
- y Relativní vlhkost: 15 % až 80 % při 31 °C nekondenzující, lineárně klesající až na 50 % při 40 °C
- y Nadmořská výška: až do 2.000 m

Provozuschopnost váhy je zaručena při teplotě okolí od 5 °C do 40 °C.

#### Napájení elektrickým proudem

- Síťový adaptér podle národního standardu (viz seznam v kapitole 4.6). Vstup proudu do váhy: 6 14,5 V AC, 50/60 Hz 4 VA nebo 7 - 20 V DC, 4W.
- y Baterie 4 ks AA (LR6), 1,5 V (nejsou součástí dodávky váhy), provoz váhy standardně 20 h s alkalickými bateriemi.

#### Materiály

- Podstavec těla váhy: umělá hmota (ABS/PC)
- y Horní část těla váhy: umělá hmota (ABS/PC)
- · Miska váhy: ušlechtilá ocel 18/10

#### Stupeň krytí

- Váha je chráněna proti prachu a vodě.
- Stupeň znečištění: 2
- y Kategorie pro instalaci: třída II
- EMC: Viz prohlášení o shodě.

## **5.1 Rozměry**

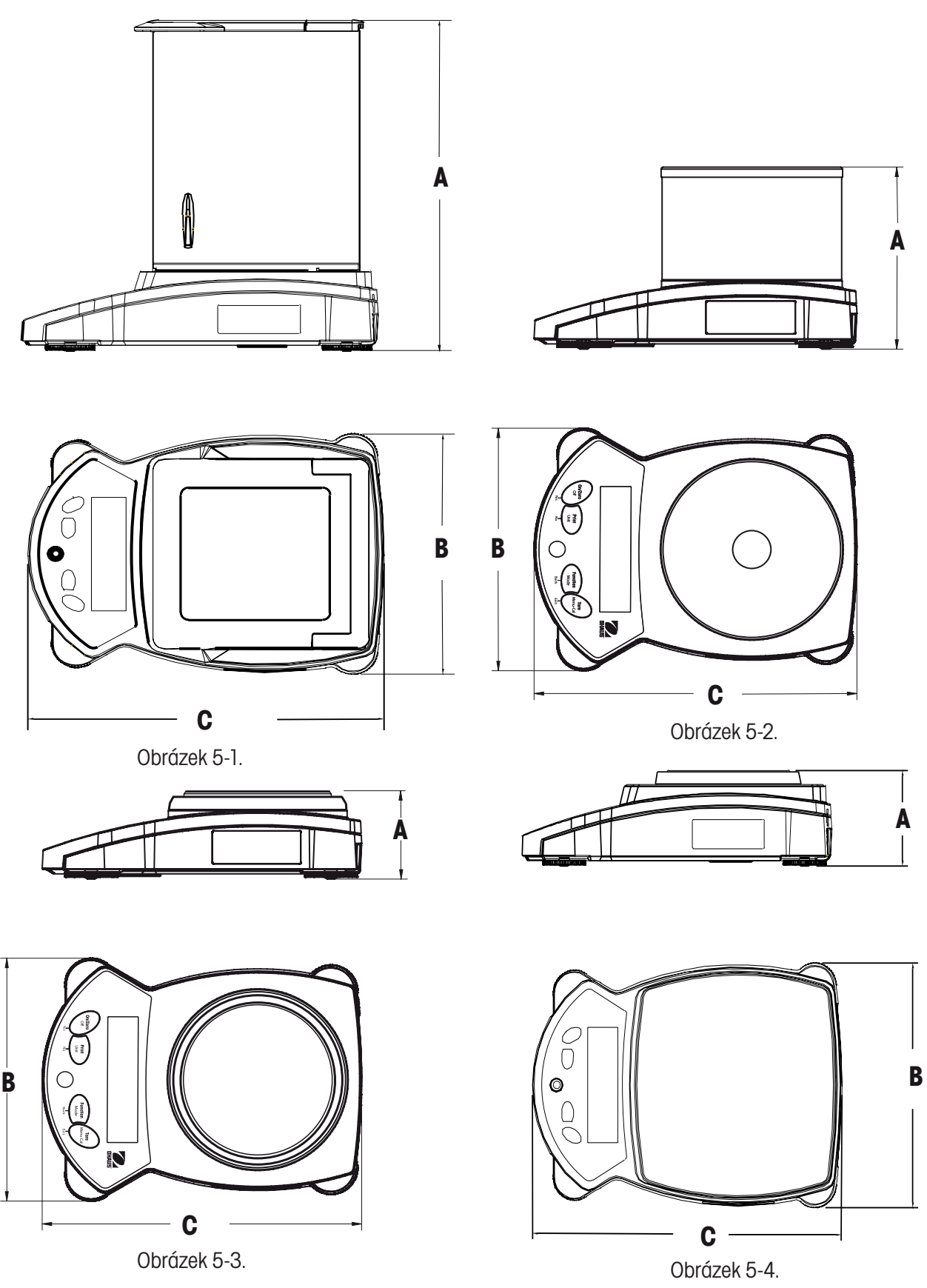

 **Poznámka**: Označení modelů a rozměry naleznete v tabulce na následující straně.

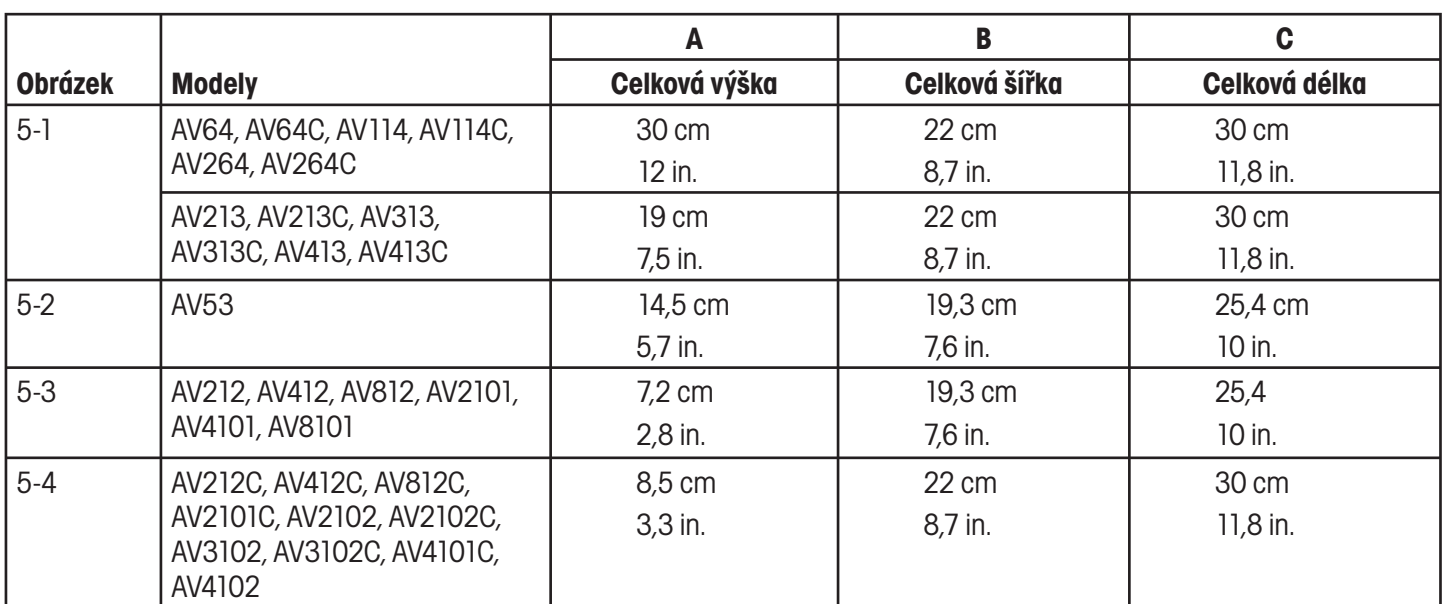

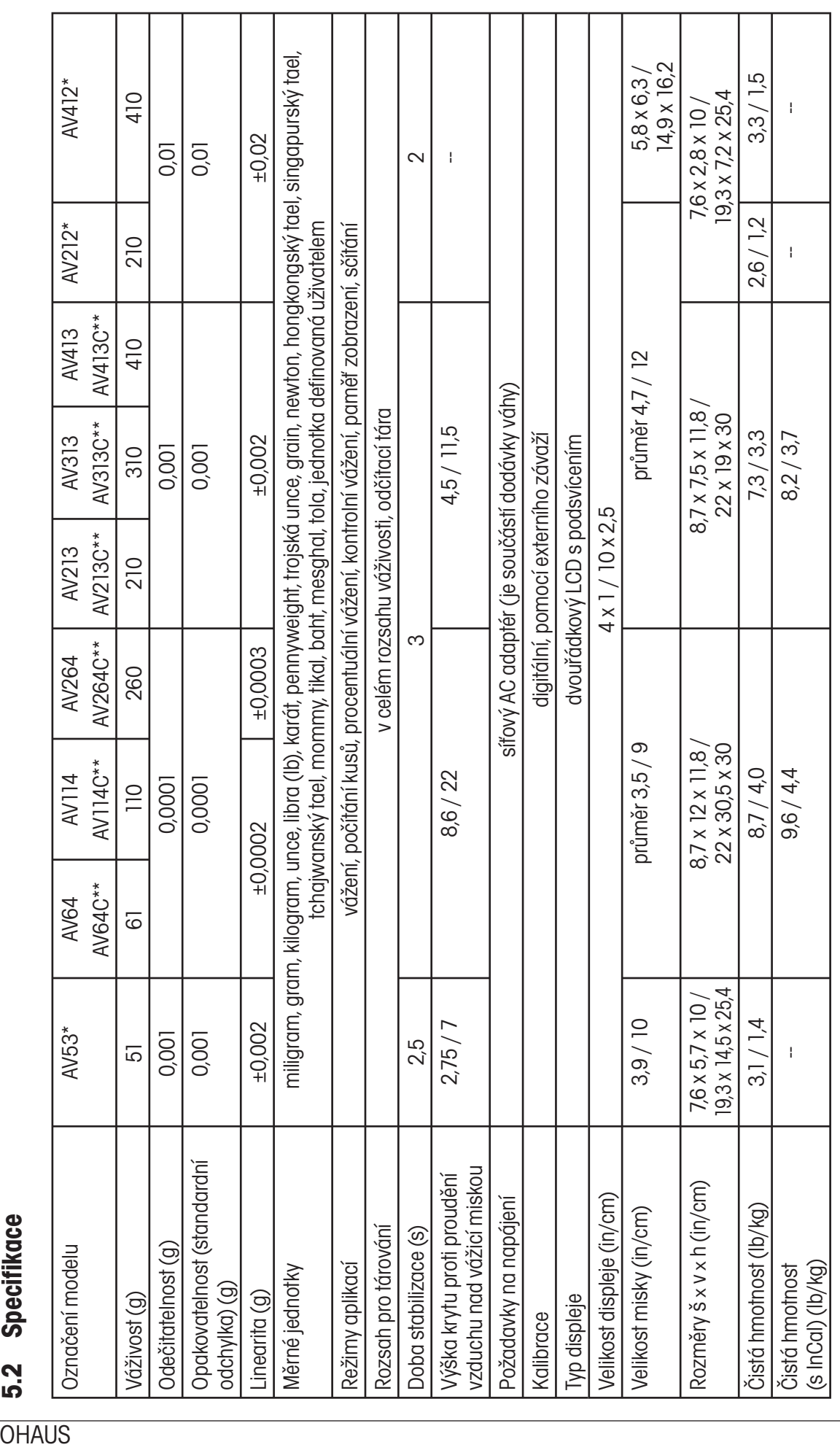

\* Váhu je možné napájet také 4 bateriemi velikosti AA (baterie nejsou součástí dodávky).<br>\*\* Modely s funkcí interní kalibrace (C). \* Váhu je možné napájet také 4 bateriemi velikosti AA (baterie nejsou součástí dodávky).

\*\* Modely s funkcí interní kalibrace (C).

48

# OHAUS

5.2 Specifikace

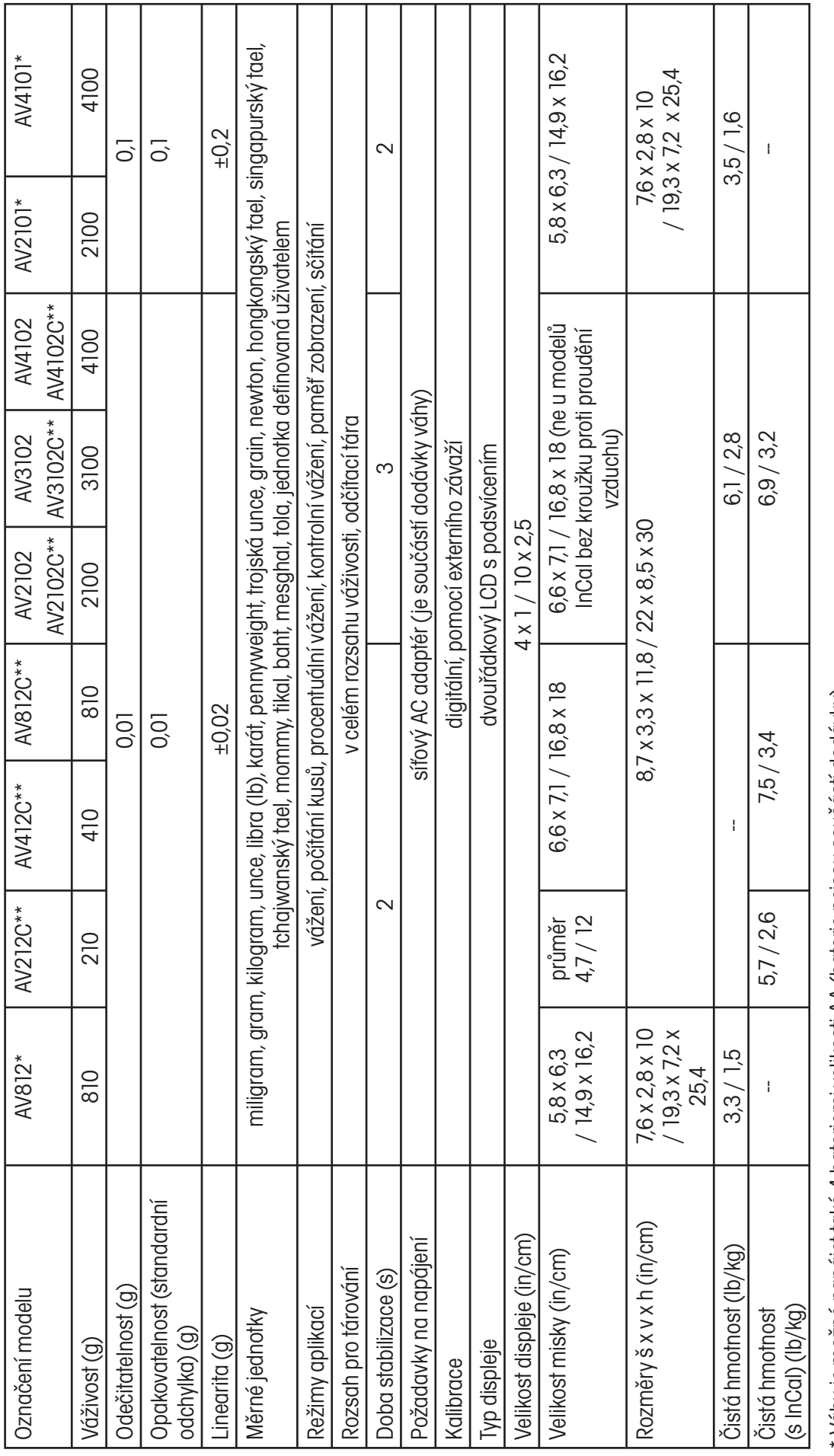

\* Váhu je možné napájet také 4 bateriemi velikosti AA (baterie nejsou součástí dodávky). \* Váhu je možné napájet také 4 bateriemi velikosti AA (baterie nejsou součástí dodávky).

\*\* Modely s funkcí interní kalibrace (C). \*\* Modely s funkcí interní kalibrace (C).

49

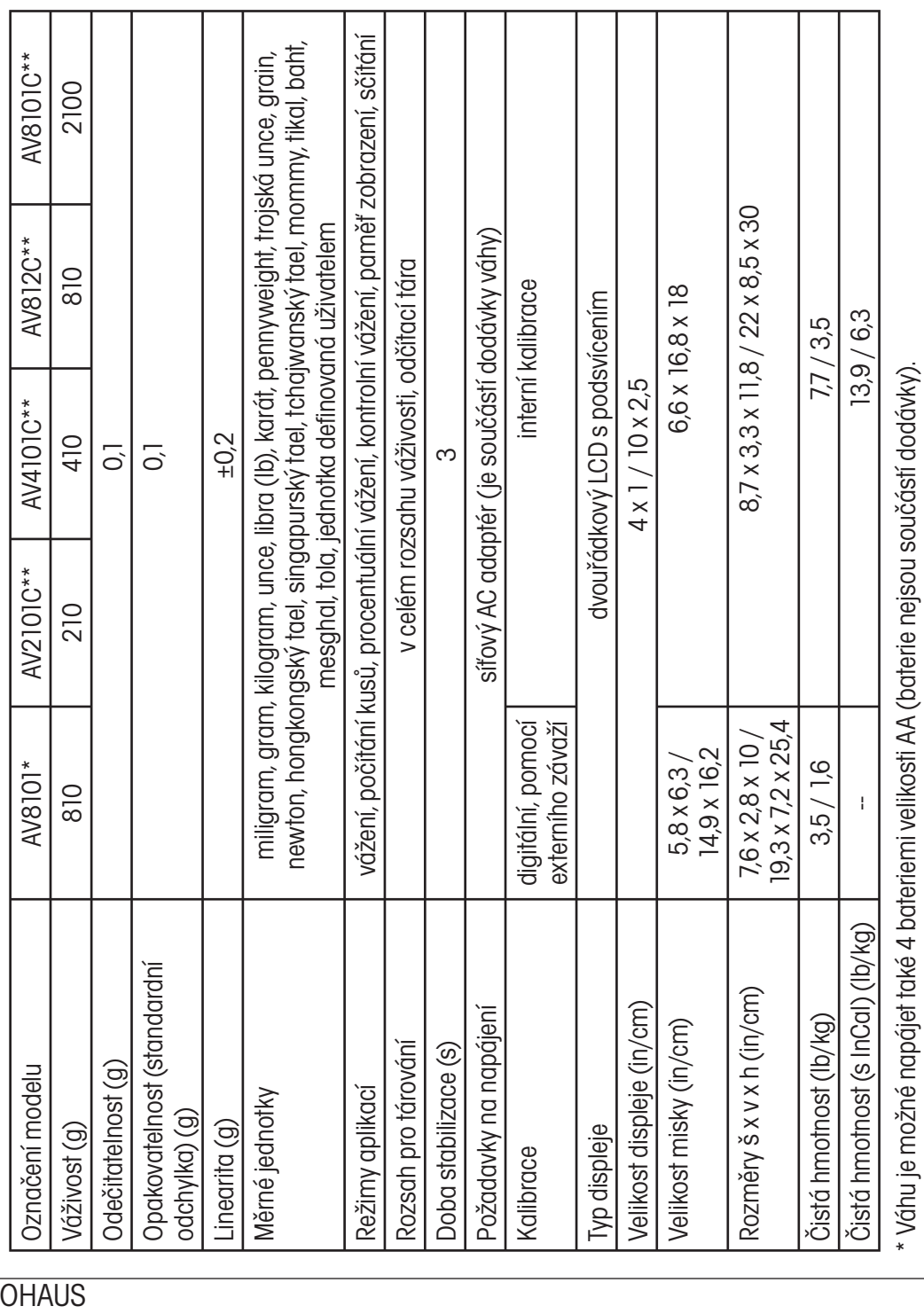

\*\* Modely s funkcí interní kalibrace (C).

\*\* Modely s funkcí interní kalibrace (C).

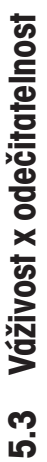

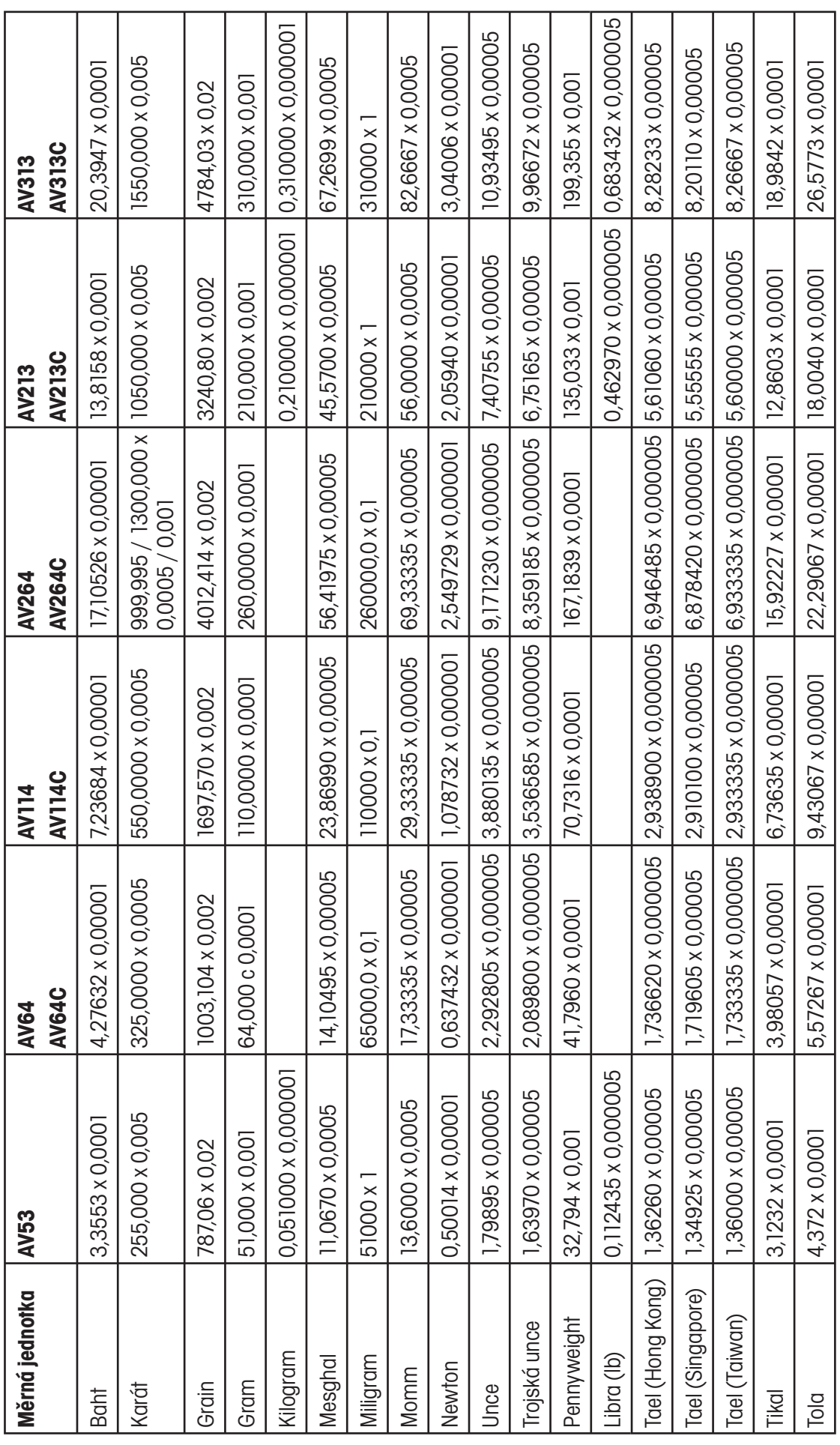

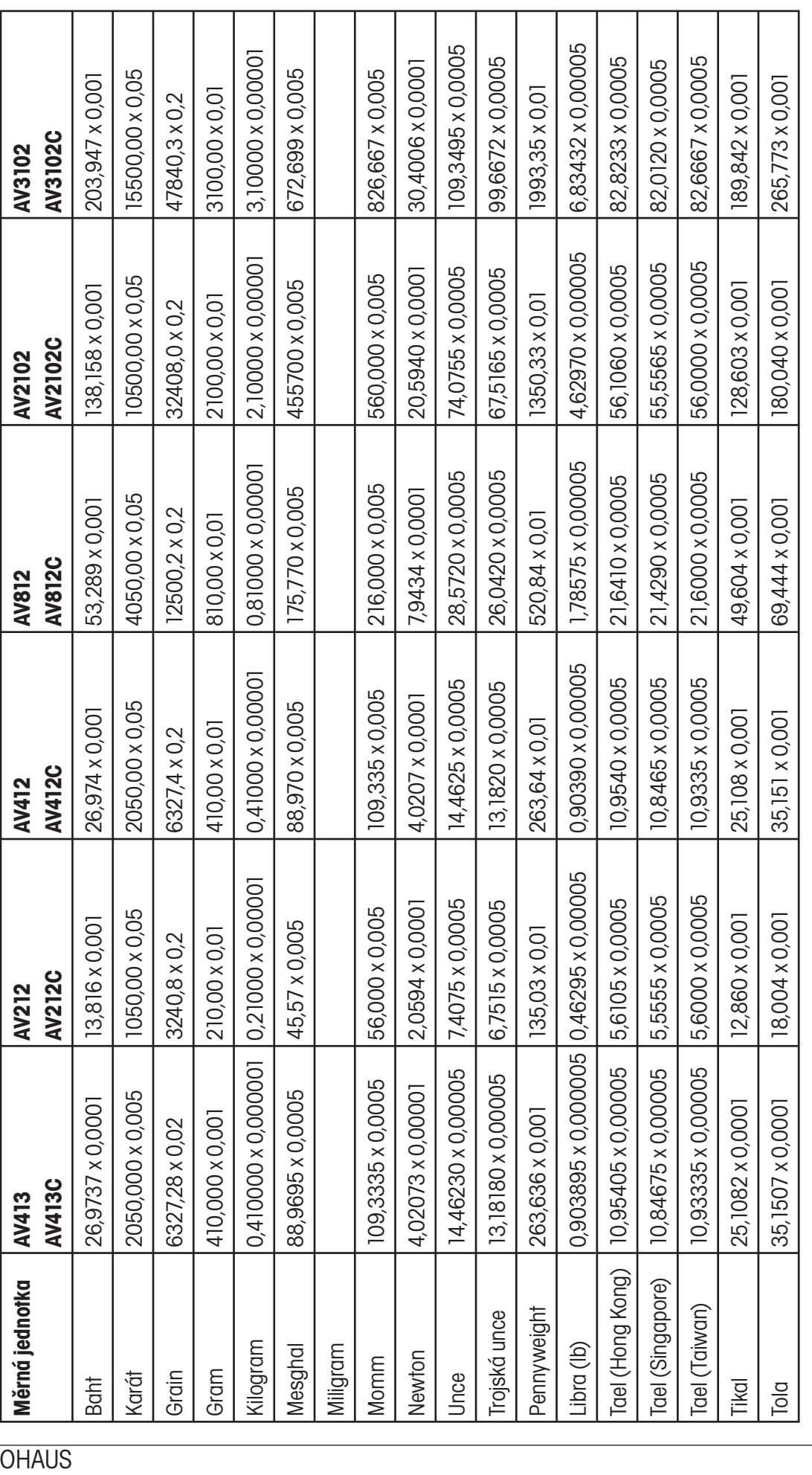

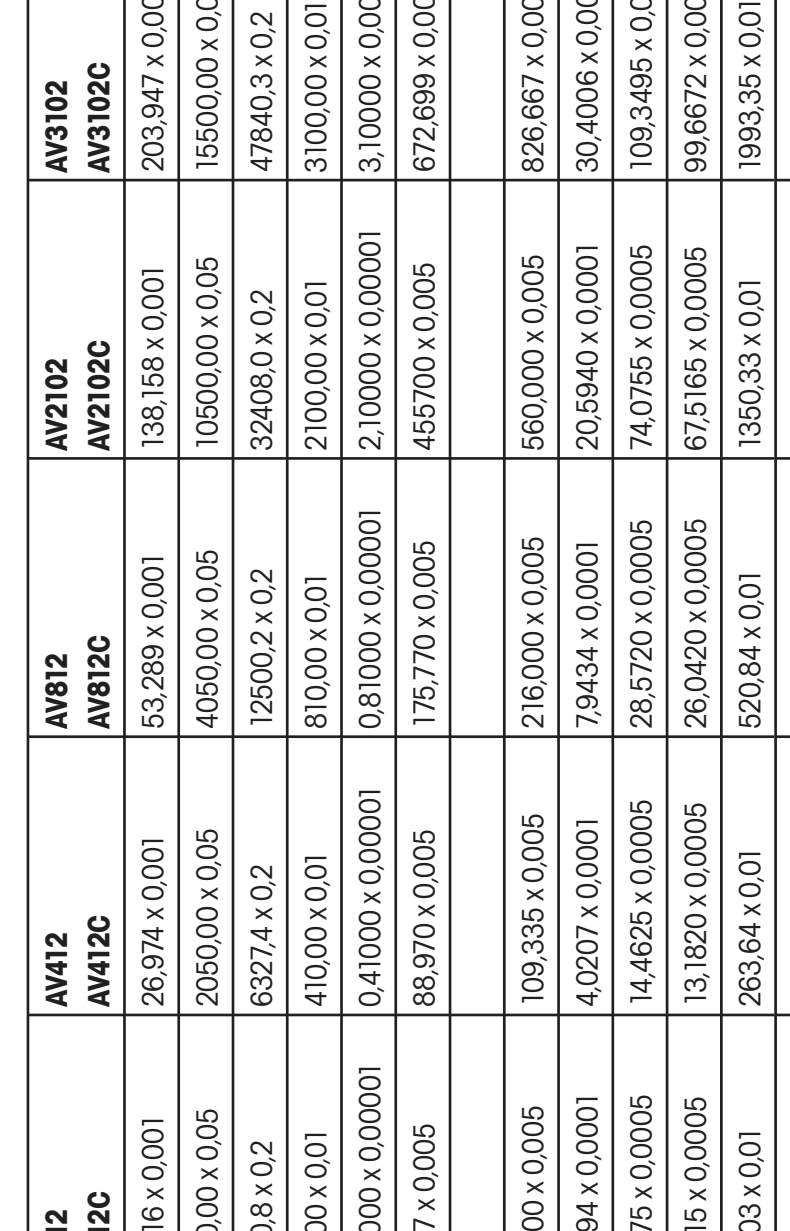

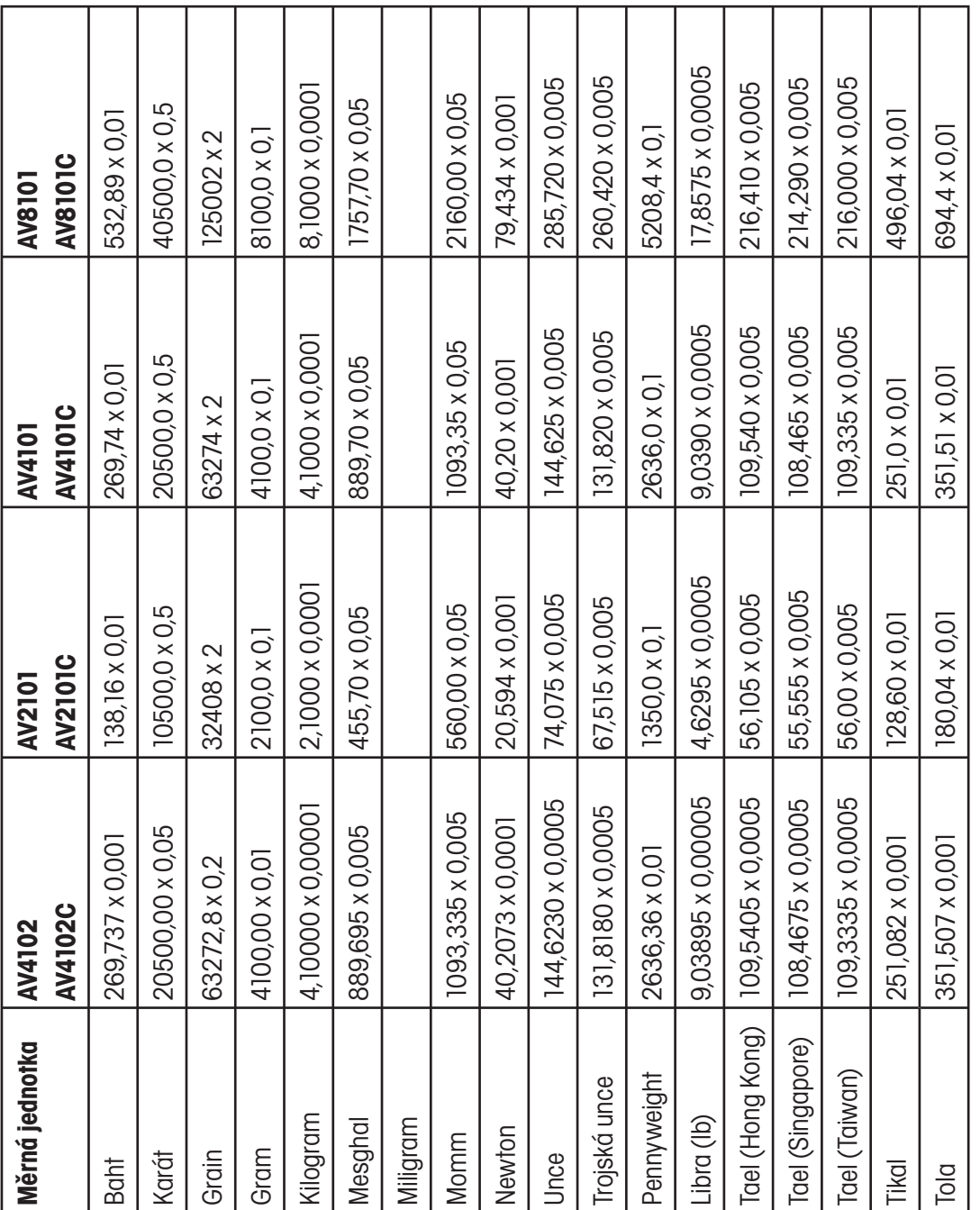

### **5.4 Komunikace**

Váha je vybavena rozhraním RS232 (COM1). Některé modely mají kromě toho ještě druhé rozhraní RS232 (COM2). Po připojení váhy k počítači lze váhu pomocí počítače obsluhovat a je možné přijímat data jako např. zobrazenou hodnotu hmotnosti.

#### **5.4.1 Příkazy**

Váha rozpoznává příkazy uvedené v následující tabulce. Neplatné příkazy váha vrátí s odpovědí "ES".

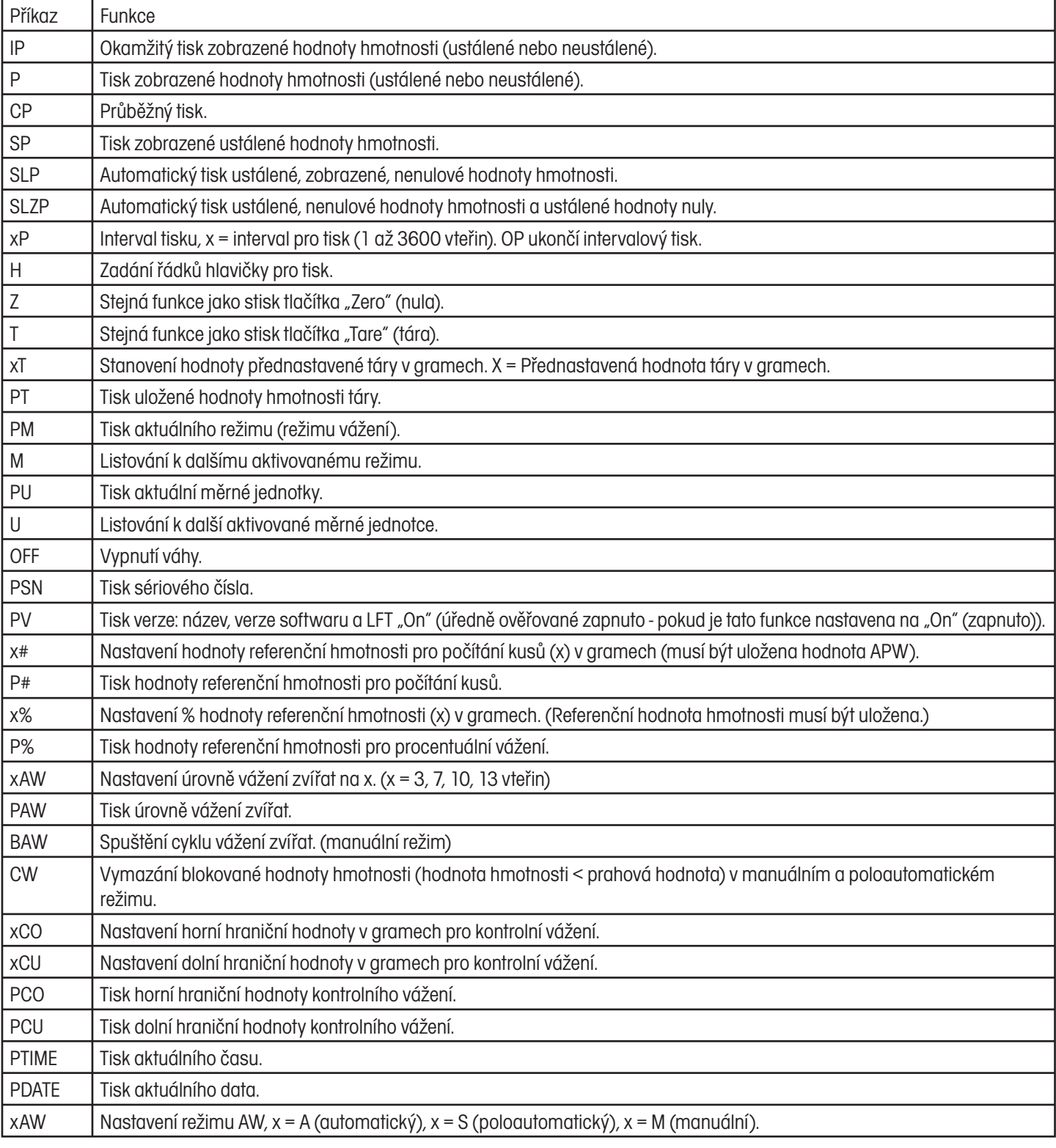

#### **5.4.2 Připojení**

#### Rozhraní RS232

Na zadní straně váhy se nachází 9pinová malá zástrčka tvaru D (COM1) pro připojení váhy k dalším zařízením. Zapojení pinů je nutno provést podle následujícího obrázku.

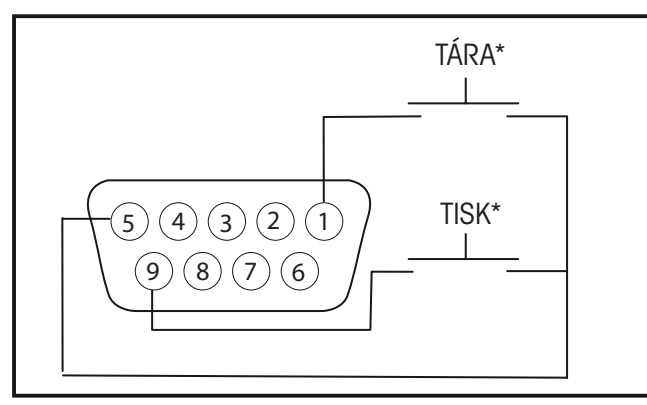

Připojení COM1.

\* Externí spínače PRINT (tisk) a/nebo TARE (tára) mohou být instalovány způsobem uvedeným v obrázku. Je však nutné používat tlačítkové spínače. Budete-li chtít tuto funkci aktivovat, kontaktujte místního autorizovaného servisního zástupce společnosti Ohaus.

Je-li nainstalováno doplňkové rozhraní RS232, je váha vybavena 6pinovou malou zástrčkou DIN.

Malá zástrčka COM 2 DIN.

#### Rozhraní USB

Pokud je ve váze nainstalováno doplňkové rozhraní USB, obdržíte spolu s váhou USB konektor typu B.

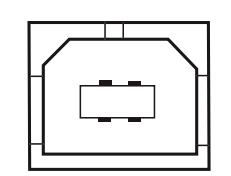

COM 2 USB konektor typu B.

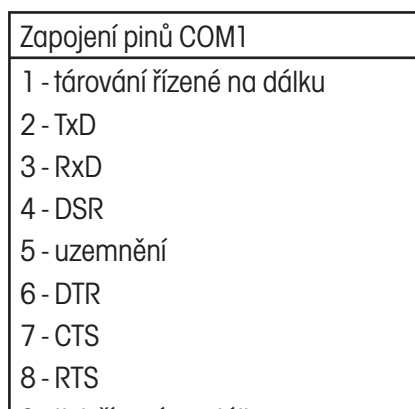

9 - tisk řízený na dálku

Zapojení pinů COM2

- 1 TxD
- $2 RxD$
- 3 uzemnění
- 4 vout
- 5 vyhrazeno pro budoucí potřeby
- 6 žádné připojení

# **OMEZENÁ ZÁRUKA**

Na výrobky Ohaus se vztahuje záruční doba na vady materiálů a chyby při výrobě ode dne jejich dodání až do uplynutí záruční doby. Během záruční doby budou prokazatelně vadné části společností Ohaus bezplatně opraveny nebo po uvážení vyměněny za předpokladu, že bude přístroj odeslán vyplaceně na společnost Ohaus.

Tato záruka se nevztahuje na škody, které byly způsobeny nehodami, nesprávným použitím přístroje, radioaktivitou nebo poleptáním. Záruka rovněž nepokrývá případy vniknutí materiálů do vnitřku přístroje, jakož i opravy nebo změny prováděné neautorizovanými osobami. Pokud nebude registrační záruční karta řádně odeslána zpět, začíná záruční doba běžet od data odeslání přístroje oprávněnému obchodnímu zástupci společnosti Ohaus. Společnost Ohaus neposkytuje žádné další výslovné nebo tiché záruky. Společnost Ohaus není zavázána k úhradě žádných následných škod.

Protože se legislativa týkající se záruky stát od státu liší, obraťte se, prosím, na místní zastoupení společnosti Ohaus, kde Vám poskytnou jakékoliv další informace.

**OHAUS** 

## **Upozornění pro uživatele zařízení v České republice**

**Ekologická likvidace tohoto zařízení je zajištěna v rámci kolektivního systému RETELA.**

**Zařízení nesmí být po skončení životnosti umístěno do směsného odpadu.**

**Informace o sběrných místech provádějících ekologickou likvidaci zařízení naleznete na www.retela.cz nebo na Ministerstvu životního prostředí ČR.** 

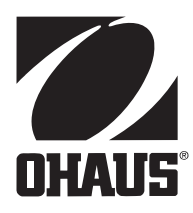

### **Zastoupení pro ČR**

Mettler Toledo s.r.o. Třebohostická 2283/2 100 00 Praha 10 Tel.: 272 123 150 Fax: 272 123 170 Servisní dispečink: 272 123 163

### **Distributor IND**

### **Průmyslová technika KROČEK s.r.o.**

Poděbradská 56/186 198 00 Praha 9 – Hloubětín Tel.: 266 317 000 Fax: 266 317 099 E-mail: info@ohausvahy.cz Internet: www.ohausvahy.cz

**Mettler Toledo s.r.o. 2006 všechna práva vyhrazena – tato příručka nesmí být reprodukována a šířena žádnou formou bez písemného souhlasu firmy Mettler Toledo s.r.o.**